# **UNIVERSIDADE DO VALE DO RIO DOS SINOS - UNISINOS UNIDADE ACADÊMICA DE GRADUAÇÃO CURSO DE ENGENHARIA MECÂNICA**

**ANA PAULA WOLLENHAUPT**

**REDUÇÃO DE DESPERDÍCIOS NO PROCESSO DE CÁLCULO DE VARIAÇÃO DE CUSTOS NAS ALTERAÇÕES DE ENGENHARIA: Estudo em uma indústria de equipamentos agrícolas**

> **São Leopoldo 2022**

# ANA PAULA WOLLENHAUPT

# **REDUÇÃO DE DESPERDÍCIOS NO PROCESSO DE CÁLCULO DE VARIAÇÃO DE CUSTOS NAS ALTERAÇÕES DE ENGENHARIA:**

# **Estudo em uma indústria de equipamentos agrícolas**

Trabalho de Conclusão de Curso apresentado como requisito parcial para obtenção do título de Bacharel em Engenharia Mecânica, pelo Curso de Engenharia Mecânica da Universidade do Vale do Rio dos Sinos (UNISINOS).

Orientador(a): Prof.ª Dra. Taciana Mareth

Dedico este trabalho para minha pequena e incrível família, que sempre estiveram ao meu lado, me suportando em todas as minhas escolhas.

#### **AGRADECIMENTOS**

Agradeço aos meus pais, Alexandre e Marilane, que me apoiaram durante toda a minha vida e estiveram muito presente durante os anos da minha graduação, me ajudando a trilhar meu caminho com muito amor.

À minha irmã, Maria Clara, meus agradecimentos pelos momentos juntas, principalmente no cenário de Covid-19, que estreitou nossos laços afetivos. Proporcionou leveza durante este percurso turbulento de trabalho e faculdade, através de companhia para diversos filmes, séries e novas receitas.

Agradeço também a minha avó, Marlene, por ter sido uma pessoa exemplar durante toda minha vida e sempre orgulhosa da pessoa que me tornei. Espero que ela ainda possa presenciar muitas das minhas futuras vitórias pessoais e profissionais.

Ao meu namorado, Rômulo, que acreditou no meu potencial e não me deixou desanimar um minuto sequer. Presenciou todo o desenvolvimento deste trabalho de conclusão, se orgulhando das vitórias e deixando os momentos de nervosismo e ansiedade mais leves.

Meus agradecimentos especiais a todos os funcionários e amigos que convivem comigo diariamente na empresa deste estudo e me ajudaram em todos os momentos necessários, sem vocês este trabalho não seria viável.

Agradeço também a todos os meus professores do curso de Engenharia Mecânica, que me qualificaram durante todos estes anos da graduação com maestria.

Por fim, mas não menos importante, a minha orientadora Taciana, que me acolheu e auxiliou do início ao fim dessa monografia. Saliento ainda que, mesmo que eu nunca tenha sido sua aluna durante o curso de Engenharia Mecânica, conseguiu transmitir muito conhecimento, o que resultou em diversos novos aprendizados para mim.

#### **RESUMO**

O presente trabalho tem como objetivo analisar os desperdícios encontrados no processo de cálculo de variação de custo de alterações de engenharia de uma empresa do ramo agrícola. Quando há a necessidade de alterar o produto corrente, seja por um problema de campo, melhoria de especificação ou, até mesmo, para diminuir o custo final, há a necessidade de realizar este cálculo previamente, para mensurar quanto a alteração irá impactar à empresa. Este cálculo é feito pelo setor de Engenharia de Produto e norteia a prioridade de implementação da mudança. Foi identificado, através do uso de fluxograma, diversos desperdícios que compunham o procedimento, além de ter sido feita uma pesquisa entre os engenheiros, a fim de identificar sua satisfação e clareza sobre o processo. De posse desses dados, foi criado um mapeamento futuro desejado, para eliminar ou, pelo menos, minimizar estes desperdícios. Este estado futuro, com menos perdas durante o processo, ocorreu através da padronização da metodologia do processo, seguido por sua automação em plataforma de *Business Intelligence*. Após finalização desta automatização, evidenciou-se a eliminação de diversos desperdícios, tal como proporcionar uma economia anual de R\$ 210.000 à empresa. Além disso, foi realizado uma nova pesquisa entre os usuários, na qual todos afirmaram que a ferramenta facilitou seu trabalho, além de promover uma maior confiabilidade ao processo.

**Palavras-chave:** variação de custo; desperdícios; automação de processo.

# **LISTA DE FIGURAS**

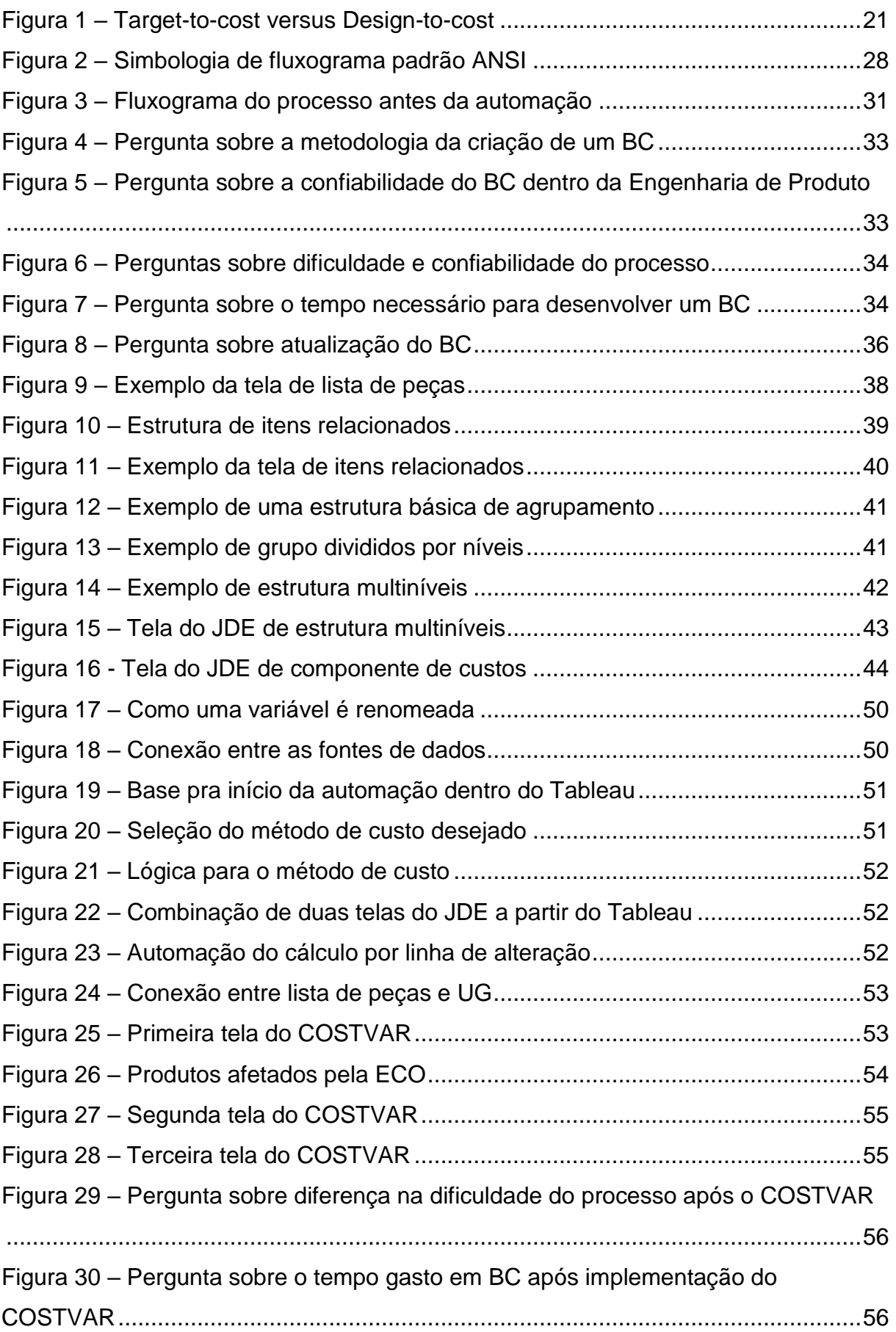

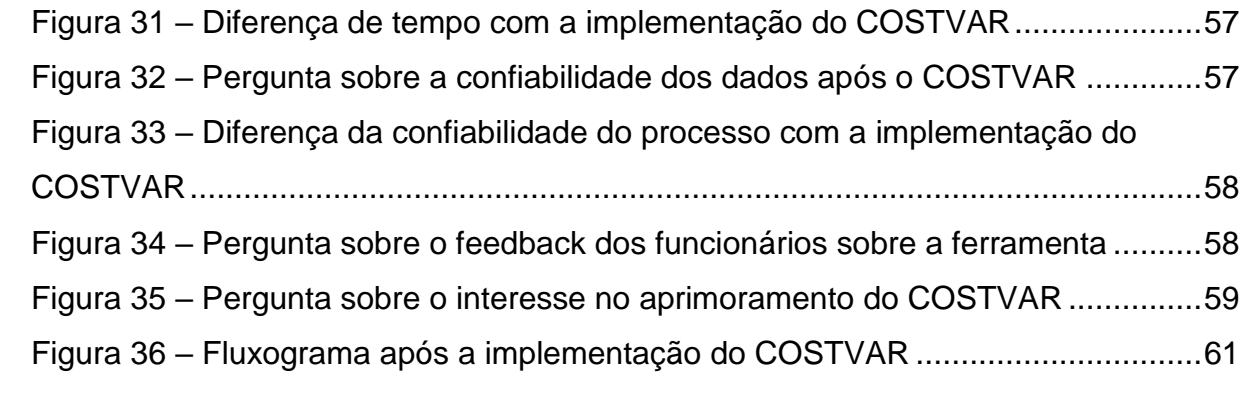

# **LISTA DE QUADROS**

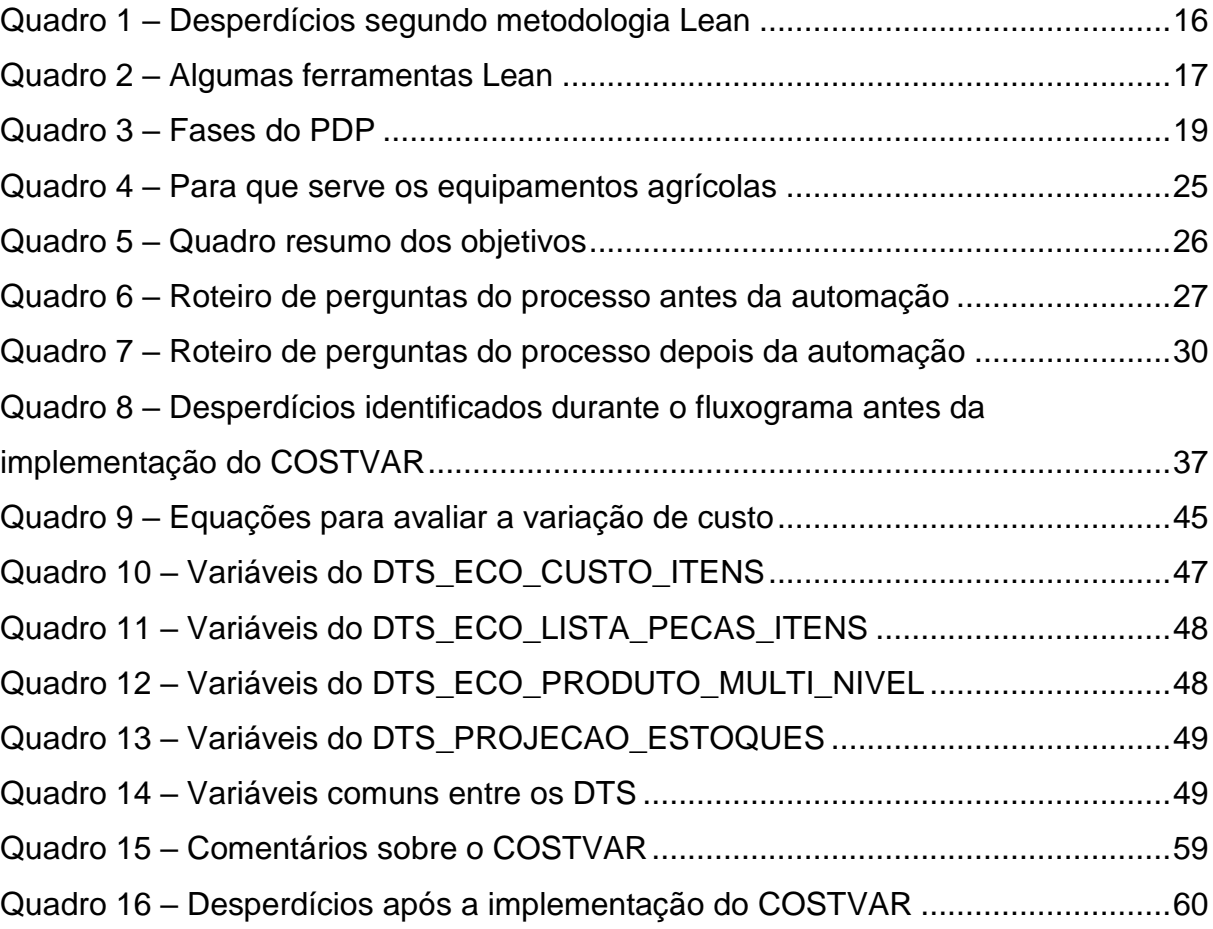

# **SUMÁRIO**

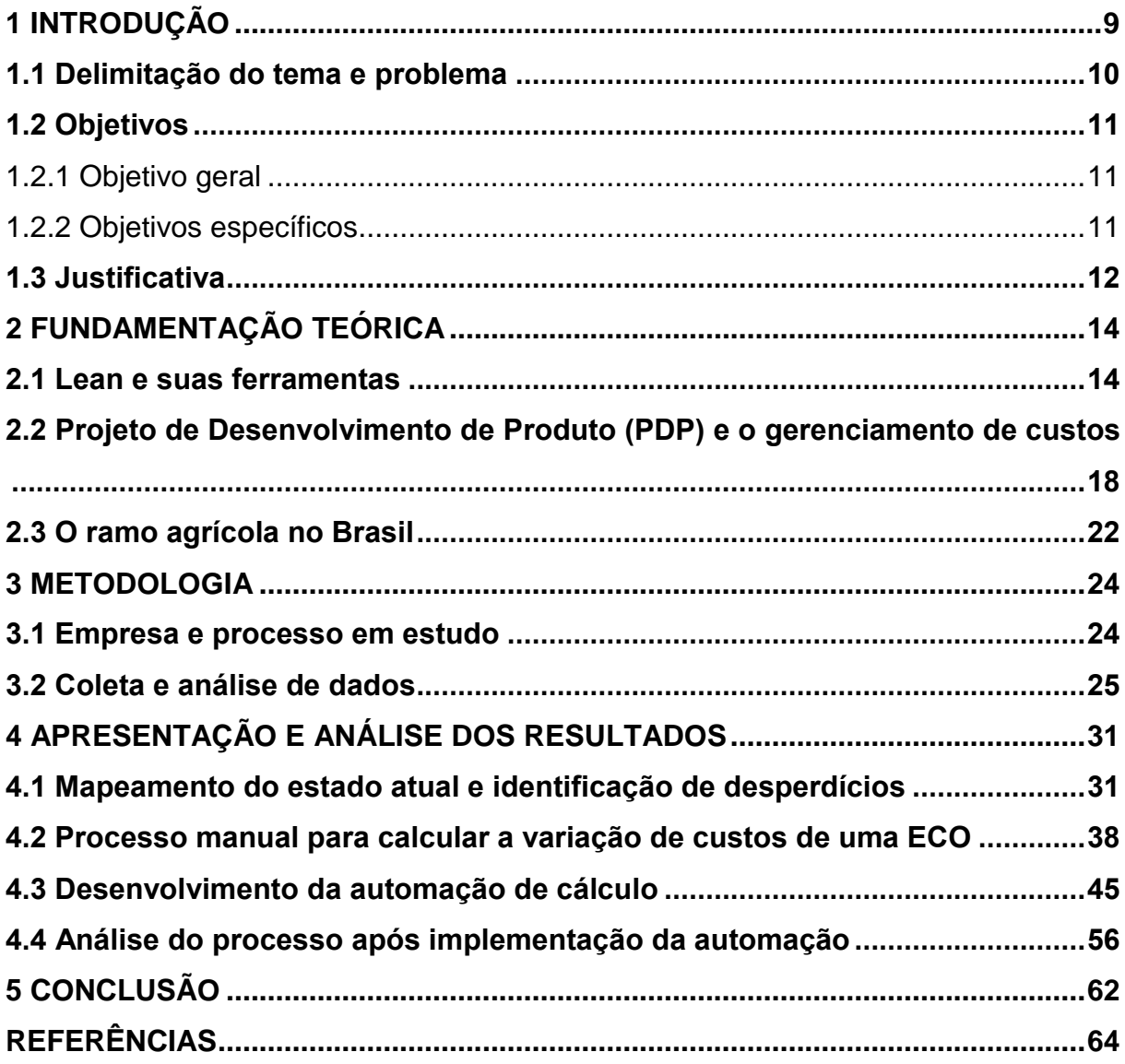

#### <span id="page-9-0"></span>**1 INTRODUÇÃO**

As empresas, nos mais diversos ramos de atuação, são movidas pelo lucro, sendo este um dos mais importantes indicadores de sucesso de um negócio. A definição do lucro é dada pela diferença do preço de venda do produto e seu custo (RIBEIRO et al, 2007). A queda da lucratividade resulta em uma menor taxa de acumulação de capital e diminuição de investimentos, que pode ocasionar em uma redução da demanda do produto e, por consequência, ser um dos fatores que pode levar uma empresa à falência (MARQUETTI; HOFF; MIEBACH, *s.d.*). Desta maneira, há um interesse de senso comum em aumentar os lucros dos produtos, sempre que possível, e para isto há apenas duas maneiras: realizar um incremento no preço de venda ou reduzir o quanto o produto final custa à empresa.

Sabe-se que a primeira opção é a mais difícil, visto que o preço de venda é ditado, em geral, pelo quanto o cliente está disposto a pagar e se a concorrência o atende neste requisito. Segundo Ribeiro et al. (2007, p. 8) "se as determinações do mercado forem tais que a gestão não possa alterar os preços, e a empresa deve alcançar um lucro almejado, ela deve priorizar o custo do produto". Ainda, para os mesmos autores, essa dinâmica de competitividade entre as empresas determina a necessidade de melhoria constante dos produtos, sendo praticamente impossível desenvolvê-los uma única vez sem nunca mais alterá-los.

A segunda opção possível para o aumento da lucratividade trata-se de reduzir os custos envolvidos na criação do produto. Destaca-se que o rastreio destes valores nem sempre é fácil de ser mensurado, tanto por razões de custos indiretos relacionados quanto por processos gerenciais ineficientes. Todavia essas informações são cruciais para garantir às organizações uma estabilidade financeira, principalmente em períodos de dificuldades econômicas (LANZARIN, 2020) e, portanto, recomendável que as empresas invistam, tanto tempo quanto recursos econômicos para conhecer detalhadamente estes dados.

A redução de custo pode ser desenvolvida de diversas maneiras, tais como melhores contratos de compra, diminuir o custo da matéria-prima através de uma melhor negociação com o fornecedor ou até mesmo a troca dele; atenuar os tempos de processos envolvidos da criação do item até sua liberação para venda, tanto de desenvolvimento quanto de manufatura; desenvolver um produto alternativo ou até semelhante ao existente, do qual foi projetado como sendo mais barato que a versão

normal; entre outras soluções. Estas frentes podem acontecer tanto sozinhas quanto simultaneamente, agregando, assim, um maior montante de economia.

Sobre os processos de desenvolvimento de produtos (PDP) sabe-se que o fluxo entre a criação do produto até a liberação do mesmo para ser manufaturado, por exemplo, pode muitas vezes ser demorado pelo excesso de pessoas que o compõe e os tempos envolvidos em cada liberação. É prudente a aplicação do *Lean Management* para reduzir esses desperdícios e, consequentemente, os custos não palpáveis.

O processo de rastreio dos custos envolvidos ao realizar uma alteração de engenharia nos produtos agrícolas é o foco deste estudo. Estas alterações podem abranger diversos fatores, tal como o desenvolvimento de um novo design ou a troca da matéria-prima de algum elemento ou a utilização de peças alternativas para função semelhante, entre outras opções, através da aplicação da gestão Lean, focando na diminuição do tempo gasto no processo de calcular a variação de custo e garantir uma maior acuracidade dos dados.

### <span id="page-10-0"></span>**1.1 Delimitação do tema e problema**

A empresa em estudo é uma fabricante multinacional que desenvolve, fabrica e distribui equipamentos agrícolas. O PDP desses itens, por sua vez, regularmente sofre alterações por necessidade, tal como para solucionar um problema de campo relatado, ou por algum propósito específico, como mudar alguma especificação em busca de uma redução de custo ou benefício ao cliente final.

Estas alterações são originadas e desenvolvidas por diversos setores, dependendo qual a área afetada. Neste documento será focado apenas nas alterações de engenharia dentro do PDP, que, independentemente da origem, ocasionam uma mudança na especificação da peça ou produto. Alguns exemplos disto: alteração da matéria-prima, mudança na configuração técnica, troca de uma peça por outra, assim como adição ou até sua remoção. Quando existe essa alteração de engenharia, é fundamental realizar o cálculo da variação de custo, a fim de avaliar se resulta em uma redução econômica, se não há diferença ou se há um impacto no valor. Este trabalho de conclusão não irá detalhar a metodologia de custeio de um item, uma vez que este trabalho faz parte do escopo do setor do Financeiro.

Atualmente este cálculo é estimado pelo engenheiro de produto que conduz o desenvolvimento da alteração e utiliza fontes diversas para chegar ao resultado, tais como similaridade entre peças, contato com fornecedores ou utilização de softwares específicos próprios para simulação de custos. Esta estimativa da variação de custo é preliminar e somente é dada como oficial após algumas etapas no fluxo, quando o setor Financeiro calcula. Ambos resultados podem convergir ou divergir, sendo que a informação do Financeiro é a que prevalece e, visto que não há um procedimento padrão, não necessariamente este dado é verdadeiro.

Embora haja a atuação do Financeiro, este cálculo é feito de forma manual, geralmente utilizando o *software* Microsoft Excel, pelas pessoas que o compõe e não seguem nenhum padrão de processo, sendo ensinado de funcionário para funcionário ao longo do tempo. Além disso, essa variação de custos é feita apenas uma única vez durante todo fluxo do processo, independente de quanto tempo ele dure, o que pode resultar em números que não condizem com a realidade quando a alteração de engenharia é, de fato, implementada. Desta forma o processo de cálculo de variação de custos apresenta desperdícios, como tempo, espera e retrabalho.

Dada a importância em ter esses dados de forma correta, mas também acurados até a implementação da alteração de engenharia, este trabalho de conclusão norteia-se na seguinte questão: a automação do cálculo de variação de custos implica em uma redução de desperdícios?

#### <span id="page-11-0"></span>**1.2 Objetivos**

### <span id="page-11-1"></span>1.2.1 Objetivo geral

Este trabalho tem como objetivo geral avaliar a redução de desperdícios no processo de cálculo de variação de custos nas alterações de engenharia, a partir da automação do processo.

#### <span id="page-11-2"></span>1.2.2 Objetivos específicos

Os objetivos específicos deste trabalho são:

a) Mapear o processo atual no que tange o cálculo de variação de custos;

- b) Determinar os passos necessários de como realizar o cálculo da variação de custo para qualquer tipo de alteração de engenharia;
- c) Desenvolver a automação deste cálculo, de forma a ser facilmente atualizado e sem dependência humana, utilizando o software *Tableau*, criando uma plataforma onde qualquer funcionário da empresa, com permissão, pode acessar;
- d) Comparar a satisfação dos usuários antes e depois da implementação da ferramenta de automação;
- e) Comparar os desperdícios do procedimento de cálculo de variação de custos antes e depois da automação;

#### <span id="page-12-0"></span>**1.3 Justificativa**

Devido a complexidade do processo de calcular a variação de custo e a falta de uma padronização, atualmente o resultado, proveniente tanto da engenharia quanto do financeiro, não são totalmente confiáveis. O cálculo feito pelos engenheiros norteia qual a prioridade que a alteração deve ter entre tantas alterações no fluxo.

Pode ocorrer, por exemplo, que o setor de Engenharia do Produto faça um cálculo de variação de custo que indique que a alteração de engenharia ocasiona uma redução de custo. Este dado fará com que ela seja priorizada durante todo seu fluxo, como, por exemplo, que o setor de Compras aloque mais tempo e pessoas durante as negociações. Durante estas negociações, há a possibilidade que Compras verifique que a alteração não traz, de fato, redução de custo ou que o setor do Financeiro verifique mais rapidamente que este número não é verdadeiro. O resultado dessas informações não verdadeiras ocasiona um desperdício de tempo de diversas pessoas.

Ademais, não há sentido prático em trabalhar-se com um resultado financeiro estático, uma vez que o cálculo é feito uma única vez e o mercado é dinâmico, logo uma iniciativa que um dia pôde representar diminuição de custo, pode, na verdade, ocasionar em aumento. Isto implica diretamente na falta de informações acuradas para priorizar reduções mais significativas e auxiliar nas tomadas de decisões estratégicas da empresa.

Desta forma, criar um procedimento padrão que fosse disponibilizado a todos os envolvidos no cálculo de variação de custo seria um progresso quando comparado a atualidade, ajudando a ter dados mais exatos e de forma mais rápida. Ao automatizar este processo remove-se a dependência de pessoas durante este procedimento, que mesmo com uma padronização, são passíveis de erros, fazendo, assim, com que seja um processo mais eficiente e seguro. A automação também colabora para um melhor rastreio deste número durante todo fluxo do PDP, uma vez que é calculada automaticamente desde a criação da alteração de engenharia até sua implementação, possibilitando a priorização das iniciativas mais interessantes para a empresa.

Como estudos semelhantes a este trabalho de conclusão, tem-se que Salgado (2008) evidenciou diversos desperdícios no PDP, tais como espera, movimentação desnecessária, processos inadequados e limitações de TI. Além disso, ao analisar o processo constatou que teria um ganho de 12% de produção ao implementar uma ferramenta de simulação computacional na empresa do estudo, uma vez que antes o método era totalmente manual e sem análises prévias.

Lima (2021), engenheiro graduado pelo curso de Engenharia Mecânica da Unisinos, constatou que ao digitalizar o programa de ideias de uma empresa, que antes era feito de forma totalmente manual e passou a ter o processo semi automatizado no computador, houve um aumento anual de 12% no registro de ideias. Além disso, a metodologia tornou-se mais clara e também houve a diminuição de desperdícios, tais como tempo e retrabalho.

Acrescido dos estudos citados, este trabalho de conclusão emprega as competências adquiridas na disciplina de Administração Industrial, parte curricular do curso de Engenharia Mecânica, da qual tem-se, entre os objetivos, a identificação das perdas do processo produtivo, a fim de eliminá-las e melhorar os resultados da empresa.

#### <span id="page-14-0"></span>**2 FUNDAMENTAÇÃO TEÓRICA**

Neste capítulo serão apresentadas pesquisas que baseiam a teoria deste trabalho de conclusão, abrangendo as ferramentas da metodologia *Lean*, gerenciamento de custos, assim como a atual situação do mercado agrícola brasileiro.

# <span id="page-14-1"></span>**2.1 Lean e suas ferramentas**

A metodologia *Lean* é caracterizada como um pensamento ou filosofia que busca o aumento da agilidade e otimização da velocidade do fluxo de um material, processo ou informação, resultando em uma diminuição de atividades que não agregam valor ao cliente (PINTO, 2012). De acordo com o mesmo autor, na página 1 tem-se uma explicação um pouco mais detalhada sobre esse conceito:

> Associados a esta filosofia estão métodos, técnicas e princípios, que visam aumentar a eficiência, flexibilidade e velocidade de resposta a alterações de requisitos, de qualquer processo, tanto no contexto industrial como da prestação de serviços (Marques, 2011a). O termo Lean Thinking é muitas vezes substituído, na seguinte literatura, por outros de igual significado como, Pensamento Magro, Pensamento Lean, Filosofia Lean ou Lean Management.

A motivação que originou o *Lean Thinking* foi que a Toyota, naquela época, possuía uma estrutura pequena, além de recursos e demanda limitados, que a impediam de seguir o que sua concorrente Ford praticava: a produção em massa. Sendo assim, optou-se por pequenos volumes de modelos diferentes em uma mesma linha de montagem, a fim de otimizar as instalações (PINTO, 2012).

Sobre os resultados que este pensamento gerou, tem-se que "a marca precisava adaptar-se ao processo de produção da Ford, ganhando simultaneamente qualidade, baixo custo, reduzindo o *lead time* ou tempo de entrega e aumentando flexibilidade" (LIKER, 2004 *apud* PINTO, 2012).

Segundo Lima *et al* (2016), essa nova maneira de produzir foi nomeada como sendo uma ideologia Just-in-Time (JIT), que significa "produzir as unidades necessárias nas quantidades necessárias dentro do tempo necessário" e é amplamente utilizada nos tempos atuais.

Esta cultura de maximização da eficiência surgiu no Japão, em meados de 1960, na empresa automobilística Toyota e acredita-se que o idealizador desta

metodologia seja Taiichi Ohno, que ocupava o cargo de vice-diretor nesta época (PEDRÃO*, s.d*.).

Taiichi introduziu um sistema de produção, posteriormente chamado de *Toyota Production System*, onde buscou a eliminação total de quaisquer processos que o cliente não estivesse disposto a pagar, ou seja, desperdícios que compunham o sistema (CUNHA *et al*., 2011). Estes desperdícios foram classificados em dez diferentes itens, que podem ser relacionados com o PDP, conforme apresenta o Quadro 1, que dizem respeito tanto a parte física da empresa, como estoque, por exemplo, quanto as não tangíveis, como o tempo de espera (SALGADO *et al*, 2009).

<span id="page-16-0"></span>

|                         | <b>Desperdícios</b>              | <b>Manufatura</b>                                                                                                    | <b>Desenvolvimento de Produtos</b>                                                                                                    |
|-------------------------|----------------------------------|----------------------------------------------------------------------------------------------------|----------------------------------------------------------------------------------------------------|
| 1                       | Espera                           | Material e partes de operações<br>procedentes.<br>Manutenção.<br>Ferramentas.<br>Operadores.<br>Fila para operações adicionais.                                                 | Capacidade disponível do homem ou<br>máquina.<br>Informações esperando por pessoas.<br>Espera por dados, respostas, requisitos,<br>especificações, resultados de testes,<br>aprovações, decisões, eventos de<br>revisão, assinaturas.                          |
| $\mathbf{2}$            | Transporte                       | Movimento excessivo de peças,<br>matérias, peças e produtos.<br>Movimentação para<br>armazenamento.<br>Tirar e colocar o<br>material/produto/peça.                              | Excessivo tráfego de dados.<br>Ir e vir das tarefas ou tarefas<br>interrompidas.<br>Comunicação ineficiente.                                                                                                    |
| 3                       | Movimentação<br>desnecessária    | Movimentos mínimos dos<br>operadores (alcançar, dobrar-<br>se, fazer força).                                                                                                    | Locais remotos.<br>Busca de informações.<br>Falta de acesso direto.                                                                                                    |
| $\overline{\mathbf{4}}$ | Processos<br>inadequados         | Superdimensionamento do<br>processo, máquina e<br>equipamentos.<br>Precisão desnecessária do<br>produto ou do processo, não<br>compatível com a real<br>necessidade do cliente. | Precisão e detalhes desnecessários.<br>Processos e características<br>desnecessários.<br>Uso inadequado das competências.<br>Uso inapropriado de ferramentas e<br>métodos.<br>Precisão excessiva.<br>Transações excessivas.                                    |
| 5                       | Inventário                       | Estoque excessivo de matéria-<br>prima, produtos semiacabados e<br>produtos acabados comparados<br>com a demanda do cliente.<br>Filas.<br>Estoque entre operações.              | Excessivo armazenamento de dados.<br>Testes desnecessários de equipamentos<br>e protótipos.<br>Filas no caminho crítico.                                                                                                    |
| 6                       | Superprodução                    | Produzir a mais do que o<br>solicitado pelo cliente.<br>Produzir antes do solicitado pelo<br>cliente.                                                                           | Baixo sincronismo do tempo considerado<br>e a capacidade.<br>Baixo sincronismo dos conteúdos<br>considerados.<br>Excesso de disseminação de informação.<br>Redundância das tarefas.                                                                            |
| $\overline{7}$          | Defeitos                         | Componentes, materiais,<br>submontagens ou produtos que<br>não possuem a qualidade<br>requerida.<br>Defeitos internos na produção.<br>Defeitos com fornecedores.                | Informação com qualidade deficiente.<br>Dados e informações errôneas.<br>Testes e verificações pobres.                                                                                                    |
| 8                       | Reinvenção                       | Não aplicável.                                                                                                    | Reutilização pobre de projetos.<br>Reutilização pobre de conhecimento.                                                                                                    |
| 9                       | Falta de<br>disciplina           | Não aplicável.                                                                                                    | Objetivos e metas mal elaboradas.<br>Papéis, responsabilidades e direitos mal<br>definidos.<br>Regras mal elaboradas.<br>Definição pobre de pendência entre<br>atividades.<br>Insuficiente predisposição para cooperar.<br>Incompetência ou treinamento pobre. |
| 10                      | Limitações nos<br>recursos de TI | Não aplicável.                                                                                                    | Compatibilidade pobre.<br>Capabilidade pobre.<br>Baixa capacidade.                                                                                                    |

Quadro 1 – Desperdícios segundo metodologia Lean

Fonte: Salgado *et al* (2009) adaptado de Bauch (2004).

Os desperdícios podem ser identificados por meio diversas ferramentas, por exemplo: 5S, Seis Sigma, Kanban, Poka-Yoke, fluxograma, entre outras. O Quadro 2 apresenta uma breve explicação de cada uma citada, sendo que o fluxograma será utilizado para desenvolvimento deste trabalho de conclusão.

<span id="page-17-0"></span>

| Ferramenta | Descrição                                                                                                    |
|------------|----------------------------------------------------------------------------------------------------|
| <b>5S</b>  | O nome é proveniente dos termos em japonês: Seiri (organização),<br>Seiton (arrumação), Seiso (limpeza), Seiketsu (padronização) e Shitsuke<br>(disciplina). Este conceito tem o objetivo de eliminar os desperdícios que<br>"contribuem para erros, defeitos e acidentes de trabalho, através da<br>aplicação de um método de gestão visual" (DOMINGUES, 2013). |
| Seis Sigma | Possui foco na melhoria contínua dos processos, focando primeiramente<br>naqueles que atingem o cliente diretamente. A estratégia Lean utiliza<br>todos os recursos de qualidade que a empresa já utiliza, otimizando-as<br>e propondo metas desafiantes para a eliminação de desperdícios<br>(MOREIRA, 2011).                                                   |
| Kanban     | Este sistema gerencia a produção JIT, pois é uma ferramenta que<br>possibilita um fluxo regular na produção, através de um cartão com<br>identificação de cada peça, que a acompanha durante todo o processo,<br>com informações de quantidade, origem e qualquer outro dado relevante<br>(DOMINGUES, 2013).                                                     |
| Poka-Yoke  | Utilizado como um dispositivo "à prova de erros", é introduzido na<br>máquina ou linha de produção e tem o objetivo de evitar produtos<br>defeituosos (LIMA et al, 2016).                                                                                                    |
| Fluxograma | Ferramenta que expressa, em formato de diagrama, como acontece<br>determinado processo ou fluxo de trabalho. É útil para compreensão e<br>otimização dos procedimentos (SANTOS et al, 2011).                                                                                                    |

Quadro 2 – Algumas ferramentas Lean

Fonte: Elaboração própria (2021).

Cruz (2013) aplicou ferramentas Lean, incluindo o uso de fluxograma, para automatizar um processo manual de transcrição de informações que ocorria na empresa de seu estudo, a fim de diminuir o desperdício de tempo e movimentações. Concluiu que é possível incrementar a qualidade dos produtos e aumentar a produtividade das pessoas, além de reduzir os desperdícios envolvidos, implementando o uso de terminais, ligados diretamente a rede, e evitando os retrabalhos manuais.

Estes diferentes desperdícios citados apenas adicionam custo e tempo ao PDP, porém todo desperdício é um sintoma, onde a causa que deve ser investigada (RIANI, 2006). A mesma autora ainda afirma que a utilização da metodologia Lean deve ter como objetivo o aumento da qualidade dos produtos, em um menor tempo aplicado e com custos mais reduzidos.

#### <span id="page-18-0"></span>**2.2 Projeto de Desenvolvimento de Produto (PDP) e o gerenciamento de custos**

Desenvolver um produto consiste em diversas atividades, divididas por etapas, nas quais busca-se suprir as necessidades do mercado, dentro das possibilidades e restrições tecnológicas envolvidas, a fim de atender as especificações do produto e processo produtivo de modo a possibilitar que a manufatura da empresa seja capaz de produzi-lo (ROZENFELD *et al*, 2006).

Ainda segundo os mesmos autores, o desenvolvimento de produtos a cada dia se torna mais crítico para a competitividade das empresas, visto que os clientes estão cada vez mais exigentes e com maiores possibilidades de escolhas, então atender a demanda em um menor tempo e com a qualidade requerida é essencial.

Nesse contexto surgiu o conceito do Projeto de Desenvolvimento de Produto (PDP), responsável por "identificar — e até mesmo se antecipar — as necessidades do mercado e propor soluções (por meio de projetos de produtos e serviços relacionados) que atendam a tais necessidades" (ROZENFELD *et al*, 2006).

No Quadro 3 pode-se verificar as etapas do PDP, na qual Rozenfeld *et al*. (2006) explicam que o pré-desenvolvimento geralmente leva dias, enquanto o desenvolvimento dura meses e o pós-desenvolvimento, anos.

<span id="page-19-0"></span>

| <b>Macrofases</b>       | <b>Etapas</b>                                                                   | Descrição                                                                                                    |
|-------------------------|---------------------------------------------------------------------------------|----------------------------------------------------------------------------------------------------|
| Pré-<br>desenvolvimento | ETAPA 1 - Planejamento<br>Estratégico de Produtos e<br>Planejamento do Projeto: | Respeitar a estratégia competitiva da empresa<br>e suas restrições tecnológicas, assim como as<br>tendências do mercado. Além disso, nessa<br>fase é fundamental que haja uma definição<br>clara do objetivo final do projeto.                                                                                        |
|                         | ETAPA 2 - Projeto<br>informacional                                              | É definido o plano macro do projeto e as metas<br>de especificações, ou seja, como o produto<br>deve ser ao final do PDP.                                                                                                    |
|                         | ETAPA 3 - Projeto<br>conceitual                                                 | Nesta etapa são geradas as soluções para<br>demandas<br>especificadas<br>atender<br>as<br>estudar<br>anteriormente,<br>além<br>de<br>detalhadamente cada uma das propostas.<br>Como entrega final tem-se a "concepção do<br>produto", qual consta desenhos iniciais, planos<br>de processos, entre outros documentos. |
| Desenvolvimento         | ETAPA 4 - Projeto<br>detalhado                                                  | A "concepção do produto" é detalhada e<br>transformada em "especificações finais".<br>Nesta etapa são gerados os desenhos finais,<br>plano de fabricação, protótipos e demais<br>documentos que antecedem a produção.                                                                                                 |
|                         | ETAPA 5 – Preparação da<br>Produção                                             | Nesta etapa é onde são realizados os testes<br>na linha de fabricação, gerando um lote piloto<br>que, se aprovado, garante a homologação do<br>produto.                                                                                                    |
|                         | ETAPA 6 - Lançamento<br>do Produto                                              | Envolve a colocação do produto no mercado e<br>sua distribuição, além de campanhas de<br>marketing e assistência ao cliente. Após o<br>lançamento é continuamente monitorado os<br>indicadores econômicos, a fim de aprovar a<br>conclusão desta fase e dar início a seguinte.                                        |
| Pós-<br>desenvolvimento | $ETAPA 7 -$<br>Acompanhamento do<br>Produto                                     | Acompanhar o desempenho do produto na<br>linha de produção e no mercado, visualizando<br>e/ou<br>necessidades<br>oportunidades<br>de<br>melhorias. Nesta etapa é fundamental escutar<br>a opinião dos clientes.                                                                                                    |

Quadro 3 – Fases do PDP

Fonte: Adaptado de Rozenfeld *et al*, 2006.

A fase de desenvolvimento, mais especificamente na etapa três, na qual são estudadas todas as propostas e viabilidade das soluções apresentadas, é responsável por 85% do custo final do produto, deixando uma pequena margem para todas as outras definições e decisões feitas posteriormente (ROZENFELD et at, 2006).

Para mensurar os custos dos produtos ou dos processos, os métodos de custeio são utilizados. Os métodos de custeio são de extrema importância para tomadas de decisões, sendo considerado um fator gerencial para qualquer empresa (CARARETO *et al*, 2006), visto que o lucro e os custos possuem proporção inversa, ou seja, para maximizar o lucro, é necessário diminuir os custos (SILVA e OLIVEIRA, 2017).

A mensuração e a gestão dos custos na fase do PDP podem ocorrer por meio do custo padrão e custo meta (CARARETO *et al*, 2006). Na empresa foco deste trabalho de conclusão trabalha-se com o padrão, também conhecido como *standard* em inglês, que, segundo os mesmos autores, é definido como um custo de produção estabelecido anteriormente ao início da produção do produto.

Esse método tem como finalidade estimar os custos com base em vários fatores, tais como previsão do preço de bens e materiais, salários e volume de produção (GERIGK *et al*, 2007). O grande benefício de usar o custo padrão é planejar e controlar os gastos, sendo considerado uma etapa anterior ao orçamento (REIS, RIBEIRO e SLOMSKI, 2005).

Além disso, o método *standard* serve como uma meta de valor a ser buscada e "os gastos permitidos são confrontados com os gastos efetivamente incorridos", resultando em um indicador de efetividade de estimativas de custo (GERIGK *et al*, 2007). Martins (2003) ressalta que não há razão para elaborar-se relatórios sobre o quanto foi gasto, se não há base para comparar qual o valor que deveria ser.

> As finalidades do custo-padrão são: a) controle de custos, fixando uma base de comparação entre o que ocorreu e o que deveria ter ocorrido; b) o efeito psicológico sobre o pessoal, que pode ser positivo ou negativo, dependendo da estratégia de implantação adotada; c) criar na empresa o registro e controle dos elementos de custos, em termos físicos e financeiros (GERIGK *et al*, 2007).

Ainda sobre a empresa em estudo, a estimativa de custo de uma alteração de engenharia é feita através da construção de um *Business Case* (BC), que possui padrão e diretrizes próprios da companhia, no qual são inseridos dados sobre o custo atual e qual será o futuro, após a alteração realizada em alguma etapa do PDP.

> Uma estimativa de custo é uma avaliação quantitativa dos custos prováveis dos recursos necessários para completar a atividade. Trata-se de um prognóstico baseado nas informações conhecidas em determinado momento. As estimativas dos custos incluem a identificação e a consideração das alternativas de custo para iniciar e terminar o projeto (GUIA PMBOK, 6a. ed, 2017, p. 241).

Na multinacional em questão, esta metodologia de custo padrão adotada é somente realizada após a definição do escopo do que será desenvolvido por meio do PDP, remetendo a uma cultura de *target-to-cost*. A Figura 1 relaciona as etapas do PDP e a diferença entre ambos os pensamentos: *target-to-cost* e *design-to-cost*.

<span id="page-21-0"></span>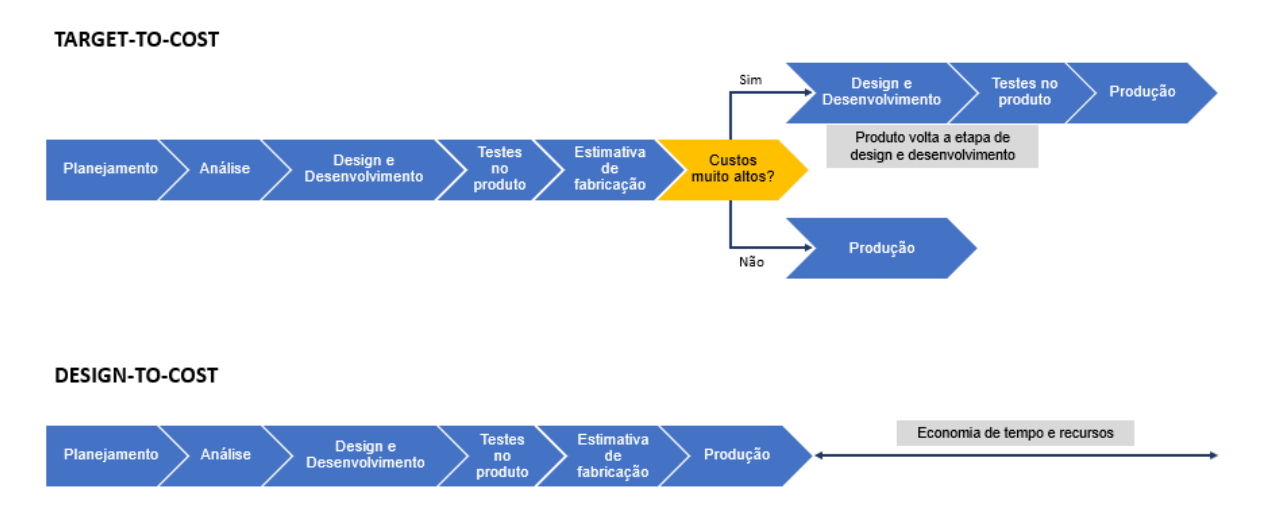

#### Figura 1 – Target-to-cost versus Design-to-cost

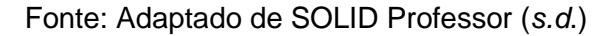

O *target-to-cost* surgiu no Japão na década de 60 e representa que o preço de venda do produto será definido pelo mercado, desde que a meta de lucro da empresa seja atendida (ANGÉNIOL *et al*, 2005). Além disso, o autor define que nesta linha de pensamento o custo não é um objetivo livre, do qual pode-se trabalhar livremente até se obter a melhor opção econômica, mas sim uma restrição do projeto.

Ao contrário do *target-to-cost*, o *design-to-cost* foi definido, uma década depois pelo Departamento de Defesa dos Estados Unidos, como sendo um pensamento onde o design dita os custos e não que os custos definam o design (como acontece no *target-to-cost*, onde o escopo pode ser refeito inúmeras vezes) (ANGÉNIOL *et al*, 2005).

Segundo Hundal (1993), os custos de um produto precisam, obrigatoriamente, serem detalhados logo no início do projeto como, por exemplo, no começo do design, pois é nesta etapa que a empresa possui o maior poder de controlá-los.

Além disso, ainda existem profissionais que tratam o gerenciamento de custos simplesmente como uma atividade de coletar e reportar informações, embora este seja um fator primordial no desenvolvimento de produtos e processos (BASAK, 2006). Silva e Oliveira (2017) ainda ressaltam que a gestão de custos não recebe tanta atenção quanto outras áreas de um projeto.

O *design-to-cost* defende que o custo seja elevado ao mesmo nível de importância que o cronograma e o desenvolvimento, desde o momento que a ideia é concebida até o final do ciclo de vida: quando chega ao cliente. No início da alteração ou projeto é definida uma meta realística de custo, porém ao longo do

desenvolvimento essa meta é revista constantemente através de novos parâmetros de design (ANGÉNIOL *et al*, 2005).

> No caso de apenas uma empresa, o *design-to-cost* é aplicado no processo de desenvolvimento do produto, consistindo em definir uma meta econômica que comanda os projetistas, que desenvolvem o design, a considerar o impacto de suas decisões nos diferentes custos envolvidos (ANGÉNIOL *et al*, 2005, p. 2, tradução nossa).

Ressalta-se que o processo de design e desenvolvimento representa à empresa em torno de 7% do custo total do projeto, porém esta fase é a que tem o maior potencial para a reduzir os custos envolvidos: 65% (HUNDAL, 1993).

#### <span id="page-22-0"></span>**2.3 O ramo agrícola no Brasil**

O Produto Interno Bruto (PIB) do Brasil, em 2020, teve uma representação de 26,6% do agronegócio, ou seja, quase R\$ 2 trilhões, apresentando uma crescente em relação ao ano interior (Fieldview, 2021). Em 2021 o PIB específico do ramo agrícola cresceu R\$14,46% de janeiro a junho, 9,81% a mais que o mesmo período do ano anterior. Além disso, notou-se uma forte recuperação da agroindústria que, só não teve uma maior ascendência devido a falta de insumos e materiais (CEPEA, 2021).

Estima-se que em 2022 o agronegócio represente mais de 30% do PIB nacional, visto a forte alta que o setor está passando (Globo Rural, 2021). Para os próximos anos, não há dúvidas que o Brasil será o maior produtor de alimentos no mundo (SANTOS, 2018).

Em março de 2022 o país já foi 29,4% superior ao mesmo mês de 2021 em relação a exportação do agronegócio, que superou o montante de US\$ 14,53 bilhões. Além disso, o setor representou mais de 50% de todo o valor exportado durante março (BRASIL, 2022).

Para atender esta crescente demanda foi necessário, ao longo dos anos, desenvolver a mecanização das técnicas agrícolas (MORENO NETO *et al*, 2015). Ainda para o mesmo autor, no início desta etapa, o trator, por exemplo, era utilizado somente para substituir a força animal, todavia, no decorrer dos anos, surgiram novas necessidades que fizeram com que essa máquina seja amplamente utilizada no transporte rural, no acionamento de outras máquinas e como reboque.

O agricultor, no século XX, necessitava de oito horas para cultivar um hectare, do qual alimentava-se vinte pessoas. No século atual, após a mecanização do cultivo, estima-se que na mesma área, é possível alimentar 125 pessoas em apenas duas horas. Este grande salto na qualidade da agricultura e também na efetividade só foi possível graças aos equipamentos agrícolas, que também ocasionaram uma queda de 67% de pessoas envolvidas no processo manual de cultivo (BETIS *et al*, 2014).

Estes equipamentos agrícolas envolvem custos altos, principalmente para agricultores de médio e pequeno porte, e, por este motivo, sua aquisição depende da análise de diversas variáveis, tais como complexidade, especificações técnicas e o próprio custo da máquina (MELLO *et al*, 2019).

Os mesmos autores ainda observam que o custo da mecanização pode resultar em 40% do custo da produção, sendo a parte econômica, então, um grande peso na tomada de decisão na compra de uma máquina e, caso o equipamento seja escolhido de maneira equivocada, pode inviabilizar a continuidade da operação da empresa/fazenda.

O projeto de desenvolvimento dos maquinários agrícolas está intimamente ligado a demanda de mercado e na adaptação de produtos já existentes (FRANCESCHI, 2015). Quando ocorre esta adaptação no produto, seja ela por uma demanda do cliente, uma falha ou até mesmo uma oportunidade comercial, é necessário modificar o projeto inicial, originando, então, as alterações de engenharia que o presente trabalho se refere.

Quando há a necessidade de realizar alguma alteração de engenharia, todo o desenvolvimento e fluxo de aprovações ficam registrados dentro do software de ERP (*Enterprise Resource Planning*) chamado de JD Edwards (JDE).

#### <span id="page-24-0"></span>**3 METODOLOGIA**

No presente capítulo estão dispostas informações sobre a multinacional mencionada no presente trabalho de conclusão, seguido pela metodologia adotada para a coleta de dados e suas respectivas análises.

#### <span id="page-24-1"></span>**3.1 Empresa e processo em estudo**

Composta por mais de vinte mil colaboradores, a empresa em estudo é multinacional, de origem americana, presente em mais de 150 países e possui mais de quarenta filiais de manufatura. A América do Sul possui aproximadamente dez plantas, sendo que a grande maioria está localizada no Brasil, com aproximadamente 3500 funcionários.

O faturamento da companhia, em 2020, ficou na ordem de US\$ 9 bilhões e, para 2021, foi superior a US\$ 10 bilhões. Sobre o último lucro líquido reportado, em 2021, tem-se aproximadamente US\$ 900 milhões. Dos números financeiros citados, o Brasil possui participação inferior a 10%, todavia é a região com maior potencial de crescimento para os próximos anos.

É uma companhia que fabrica equipamentos agrícolas, tais como tratores, plantadeiras, colheitadeiras, pulverizadores e implementos agrícolas. Estes diversos produtos estão divididos em cinco diferentes marcas, cada qual com suas características comerciais distintas. No Quadro 4 pode-se verificar o objetivo de cada máquina citada:

Quadro 4 – Para que serve os equipamentos agrícolas

<span id="page-25-0"></span>

| <b>Máquina</b> | Objetivo                                                                                                    |
|----------------|----------------------------------------------------------------------------------------------------|
| Trator         | São utilizados para carregar, puxar e rebocar diferentes objetos. Por se<br>tratar de uma máquina de alto porte, são capazes de realizar sua função<br>em peças pesadas e/ou de diferente movimentação.<br>Além dessas finalidades, o trator em conjunto com implementos,<br>aumenta sua gama de utilidade (ARMAC, 2020).                                                                         |
| Implementos    | São objetos que se acoplam em máquinas que possuem sistema de<br>tração e auxiliam o produtor rural nas mais diversas necessidades, tais<br>como o arado do solo, no semeio de sementes, nivelamento do solo,<br>entre outros. Cada função citada é proveniente de diferentes<br>implementos, ou seja, para que o agricultor conte com todas, é<br>necessário adquirir mais de um (MYFARM, 2020). |
| Plantadeira    | A plantadeira faz o processo completo de plantio. A primeira etapa é<br>adubar o solo, seguido de abrir os sulcos onde as sementes serão<br>depositadas. A seguir, a própria máquina coloca as sementes no<br>espaçamento correto. Por fim, a plantadeira cobre os buracos abertos<br>e a cultiva (UNIS, s.d.).                                                                                   |
| Pulverizador   | Este equipamento previne doenças, germes, insetos e pragas ao<br>plantio, por intermédio da pulverização, em pequenas partículas, de<br>inseticida (UNIS, s.d.).                                                                                                    |
| Colheitadeira  | Esta máquina realiza a colheita das plantas, debulhando-as e<br>separando os grãos. É utilizada para dar volume na produção do<br>alimento, visto que é muito mais eficaz que a colheita e separação<br>manual (MAXMAQ, 2019).                                                                                                    |

Fonte: Elaboração própria (2021).

Ao redor do mundo tem-se milhares de concessionárias que vendem os produtos da empresa, sendo que aproximadamente 700 ficam localizadas na América do Sul. Além disso, todas as concessionárias auxiliam o cliente no suporte técnico, quando necessário.

O processo a ser analisado está localizado dentro do setor de Engenharia de Produto e corresponde ao fluxo que acontece ao realizar uma alteração no produto corrente e como é mensurado sua variação de custo.

## <span id="page-25-1"></span>**3.2 Coleta e análise de dados**

Todo desenvolvimento deste trabalho de conclusão foi norteado a partir dos objetivos específicos, que possibilitaram o desenvolvimento deste estudo. No Quadro 5 encontra-se um resumo com os objetivos específicos detalhados anteriormente, qual método de coleta dos dados para cada um e como aconteceu sua análise.

<span id="page-26-0"></span>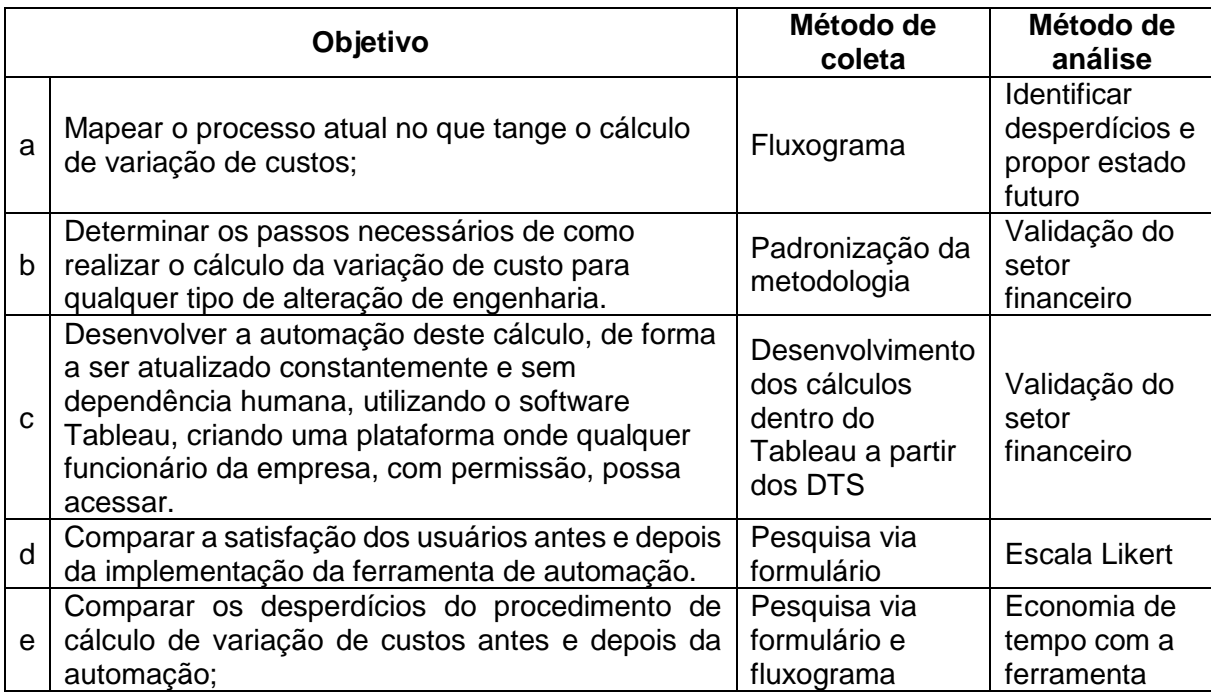

### Quadro 5 – Quadro resumo dos objetivos

Fonte: Elaboração própria (2021).

O objetivo específico "d" trata-se de mensurar a satisfação dos usuários antes e depois deste projeto e, para que fosse possível verificar a situação que antecedeu a automação do cálculo de variação de custo, foi enviada uma pesquisa, conforme Quadro 6, via formulário de perguntas online.

O público-alvo foram todos os engenheiros da Engenharia de Produto, totalizando 201 pessoas, a fim de verificar seus conhecimentos sobre o processo. Houve uma aderência de um pouco mais de 30%, com 64 respostas.

<span id="page-27-0"></span>

| Pergunta                                                                                                    | Resposta                                                                                                    |
|----------------------------------------------------------------------------------------------------|----------------------------------------------------------------------------------------------------|
| Considero o processo de criar um Business Case<br>para uma ECO:                                                                                                    | Muito fácil<br>a)<br>Fácil<br>b)<br>Dificuldade moderada<br>C)<br>d) Difícil<br>Muito difícil<br>e)                                                                                                    |
| Tenho confiança na acuracidade dos dados quando<br>crio um Business Case:                                                                                                    | Discordo totalmente<br>a)<br>Discordo parcialmente<br>b)<br>Não tenho certeza<br>C)<br>Concordo parcialmente<br>d)<br>e) Concordo plenamente                                                                                                    |
| Considerando uma ECO com uma lista de peças,<br>que entre adição, remoção e troca de itens,<br>totalizem 50 linhas, quanto tempo você iria solicitar<br>para calcular a variação de custo? | a)<br>Até 30 minutos<br>De 30 minutos até 1 hora<br>b)<br>De 1 hora até 2 horas<br>C)<br>De 2 horas até 3 horas<br>d)<br>e)<br>3 horas ou mais                                                                                                    |
| Quando é necessário criar um Business Case,<br>todos os colaboradores coletam as informações no<br>JDE da mesma maneira:                                                                   | a) Discordo totalmente<br>b) Discordo parcialmente<br>Não tenho certeza<br>C)<br>Concordo parcialmente<br>d)<br>e) Concordo plenamente                                                                                                    |
| Ao se deparar com uma redução de custos muito<br>grande, calculada por um engenheiro, você:                                                                                                | a) Desconfio totalmente do número<br>apresentado<br>b) Busco entender, justo ao responsável,<br>como o cálculo foi feito<br>c) Acredito totalmente no número<br>apresentado                                                                        |
| Ao longo de uma iniciativa de redução de custo, eu<br>reacesso o Business Case inicial e calculo<br>novamente, conforme os custos dos itens mais<br>atualizados:                           | a) Nunca faço esse procedimento<br>b) Ocasionalmente, quando há alguma<br>solicitação pontual para fazer isso<br>c) Frequentemente, acho importante rever<br>os custos e sempre trabalhar com a<br>estimativa mais precisa possível<br>Outro<br>d) |

Quadro 6 – Roteiro de perguntas do processo antes da automação

Fonte: Elaboração própria (2021).

Este formulário funcionou para possibilitar a verificação da situação, sob perspectivas dos funcionários, do processo de desenvolvimento manual de um Business Case.

Para evidenciar o estado atual do processo, referente ao objetivo específico "a", foi desenvolvido um fluxograma, a fim de demonstrar e explicar como estava configurado o procedimento antes da incorporação da automação do cálculo de variação de custos, tema deste trabalho de conclusão.

Para confeccionar o fluxograma foi utilizado a simbologia padrão ANSI (*American National Standards Insitute*), que pode ser visto na Figura 2. Desta maneira, a visualização se torna mais rápida e fácil de ser compreendida.

<span id="page-28-0"></span>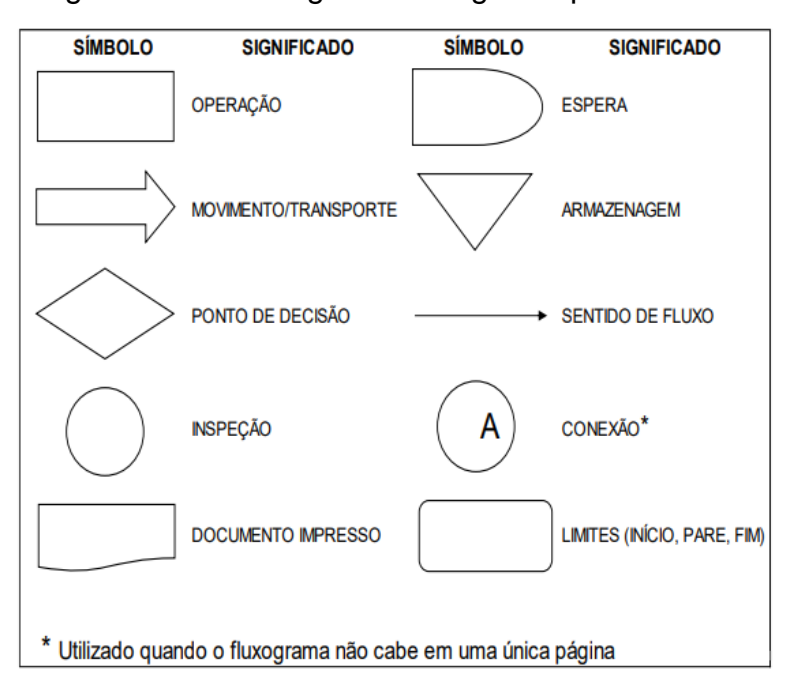

Figura 2 – Simbologia de fluxograma padrão ANSI

Fonte: Santos (2018) adaptado de Borba (2013).

A conclusão do fluxograma do estado atual possibilitou observar os fluxos internos e dependências que o processo possui, que resultam em uma operação com desperdícios. De posse desses dados foi possível mapear o estado futuro desejado com a implementação do presente trabalho, de forma a minimizar as perdas durante o processo.

Antes da automação não havia um procedimento claro a ser seguido, o que ocasionava em uma não-confiabilidade dos dados, tanto sobre sua origem, quanto informações da alteração de engenharia em si. Para solucionar este problema, o objetivo específico "b" consistiu em padronizar a metodologia que seria utilizada para cálculo de variação de custo, sendo analisada e validada pelo setor Financeiro.

Após a padronização da metodologia, foi a vez de automatizar esse procedimento (objetivo específico "c"). Com sua automação, elimina-se quaisquer possíveis erros humanos, elevando, ainda mais, a confiabilidade do processo.

Com o mapeamento feito anteriormente do estado futuro desejado e de posse do procedimento padronizado, essas informações foram repassadas para o Tableau, para que a automação do cálculo de variação de custo fosse desenvolvida. Isto somente foi possível por conta dos DTS criados, que espelham as telas do JD Edwards.

Quando os DTS foram criados houve uma verificação manual e individual dos mesmos, a fim de assegurar que os dados apresentados realmente coincidiam com as informações do JDE e que não houve falhas nos seus desenvolvimentos.

Pode-se comparar os DTS com guias no software Excel, da Microsoft, que são constantemente atualizadas. Por sua vez, o projeto da padronização do cálculo de variação de custos é um novo arquivo, de guia única, na qual foi desenvolvida toda metodologia de equações, utilizando essas guias como fonte de dados.

Durante todo desenvolvimento da ferramenta de automação do cálculo foram realizadas conversas com o setor do Financeiro, para que o resultado estivesse alinhado com as diretrizes econômicas da empresa.

Após a finalização do desenvolvimento da ferramenta de automação do cálculo de variação de custo, esta foi nomeada para "COSTVAR" (abreviação de "*cost variance"*, ou, em português, "variação de custo").

A ferramenta COSTVAR teve seu uso liberado no dia 19/04/2022 para toda a Engenharia do Produto, junto a um treinamento ministrado pela autora deste trabalho de conclusão.

O convite para a capacitação foi enviado para todos os gestores do setor, a fim de que eles encaminhassem para os engenheiros que são responsáveis pelo desenvolvimento de *Business Case*. Ao total houve 46 pessoas participantes e o treinamento durou 30 minutos.

No evento em questão surgiram algumas dúvidas pontuais, que foram imediatamente respondidas, e também elogios quanto a iniciativa. Ao final, o material foi disponibilizado a todos os participantes, assim como a gravação do treinamento.

Foi desenvolvido um novo formulário, conforme Quadro 7, direcionado ao público que participou do evento, com o propósito de mensurar a satisfação dos usuários após o início da utilização do COSTVAR, atingindo, assim, o objetivo específico "d". Esta pesquisa foi enviada no dia 03/05/2022 e ficou disponível por três dias. Ao final, obteve-se 26 respostas.

<span id="page-30-0"></span>

| Pergunta                                               | Resposta                                     |
|--------------------------------------------------------|----------------------------------------------|
|                                                        | Mais difícil que o método convencional<br>a) |
|                                                        | (informações em diferentes telas do JDE)     |
| Utilizando o COSTVAR, você considera que o             | Mesma dificuldade que o método<br>b)         |
| processo de calcular a variação de custo de uma        | convencional (informações em diferentes      |
| ECO ficou:                                             | telas do JDE)                                |
|                                                        | Mais fácil que o método convencional<br>C)   |
|                                                        | (informações em diferentes telas do JDE)     |
|                                                        | a) Até 15 minutos                            |
| Utilizando o COSTVAR e considerando uma ECO            | De 15 minutos até 30 minutos<br>b)           |
| com uma lista de peças, que entre adição, remoção      | De 30 minutos até 1 hora<br>C)               |
| e troca de itens, totalizem 50 linhas, quanto tempo    | De 1 hora até 2 horas<br>d)                  |
| você iria solicitar para calcular a variação de custo? | De 2 horas até 3 horas<br>e)                 |
|                                                        | 3 horas ou mais<br>f)                        |
|                                                        | a) Discordo totalmente                       |
| Tenho confiança na acuracidade dos dados               | b) Discordo parcialmente                     |
| resultantes do COSTVAR:                                | Não tenho certeza<br>C)                      |
|                                                        | d) Concordo parcialmente                     |
|                                                        | Concordo plenamente<br>e)                    |
|                                                        | a) Útil a todos da Engenharia                |
|                                                        | b) Tornou o processo de cálculo de           |
| Em geral, o que você achou da ferramenta do            | variação de custo mais rápido                |
| COSTVAR?                                               | c) Bom, pois todos irão trabalhar na mesma   |
|                                                        | metodologia ao fazer um Business Case        |
|                                                        | d) Desnecessário, pois preciso acessar a     |
|                                                        | ferramenta através do Tableau                |
| Você gostaria que o COSTVAR continuasse a ser          | a) Não                                       |
| aprimorado durante 2022/23, a fim de abranger um       | Indiferente<br>b)                            |
| maior range de funções?                                | c) Sim                                       |
| Comentários/sugestões gerais sobre a ferramenta:       | Campo livre para respostas dissertativas     |

Quadro 7 – Roteiro de perguntas do processo depois da automação

Fonte: Elaboração própria (2022).

Este formulário utilizou de perguntas comuns com a primeira pesquisa desenvolvida, a fim de se ter uma comparação direta de antes e depois.

Por fim, o objetivo específico "e", que visa comparar os desperdícios antes e depois do COSTVAR, teve seu método de coleta como sendo os fluxogramas desenvolvidos para o item "a" e as pesquisas com os usuários do objetivo "d". De posse dessas informações foi possível verificar a economia de tempo utilizando a ferramenta.

# <span id="page-31-1"></span>**4 APRESENTAÇÃO E ANÁLISE DOS RESULTADOS**

Neste capítulo é apresentado o mapeamento do estado atual, assim como o estudo para automatizar o procedimento e sua respectiva implementação. Por fim, alguns indicadores para exemplificar o ganho com a aplicação deste trabalho.

# <span id="page-31-2"></span>**4.1 Mapeamento do estado atual e identificação de desperdícios**

A alteração de engenharia é o resultado de um fluxo anterior, que precede e analisa a necessidade de acontecer esta mudança de fato. Por padrão, tem-se três etapas anteriores: a EPR, ECR e ECN, conforme Figura 3.

<span id="page-31-0"></span>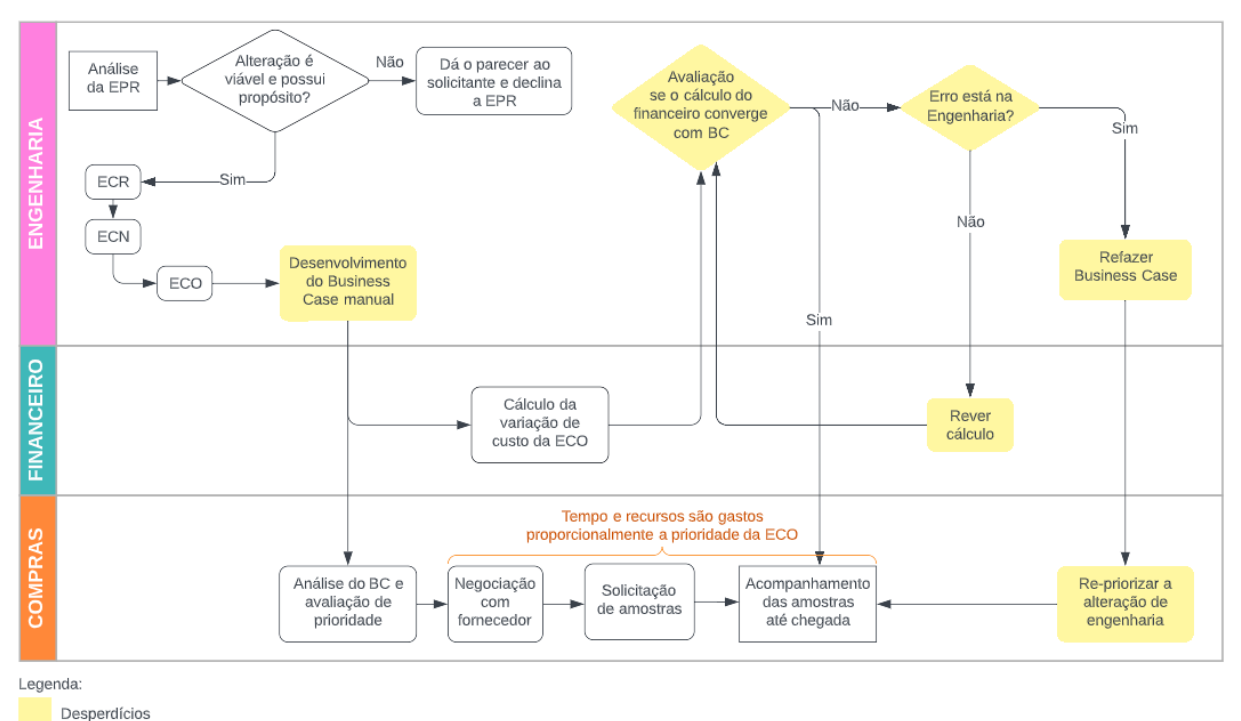

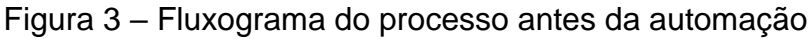

Fonte: Elaboração própria (2022).

A EPR (Engineering Problem Report) é o início do processo de alteração de engenharia, na qual qualquer departamento pode encaminhar esta solicitação de mudança. Esta abertura de solicitação pode vir de um problema, mas também pode ser uma sugestão de melhoria ou um pedido de alteração por algum motivo específico. Após o recebimento desta EPR, a Engenharia de Produto avalia o pedido e, caso apresentar viabilidade, é aberta uma ECR. Caso negativo, o solicitante recebe o parecer.

A ECR (Engineering Change Request) é um documento interno da Engenharia, no qual esta solicitação passa por diversas outras plantas mundiais, para que seja avaliado se há impacto também em seus produtos locais.

Por fim, há a criação da ECN (Engineering Change Notice) que é quando, de fato, são criados os novos desenhos e todo planejamento técnico para realizar a mudança proposta.

Ao final desse fluxo origina-se a ECO (Engineering Change Order), que é a alteração de engenharia mencionada até então neste trabalho de conclusão. As ECO são a forma na qual a Engenharia de Produto comunica e coordena a implementação de alterações no produto junto aos outros departamentos da companhia. Através desse processo são realizadas todas as etapas necessárias para que um projeto seja industrializado com a alteração de engenharia implementada, incluindo aprovação de amostras de peças, atualização de catálogos de reposição, atualização de instruções de montagem, entre outras ações.

Evidencia-se que todo este processo acontece dentro do JD Edwards (JDE) e, segundo o site da marca, consiste no sistema de gestão completa da empresa foco deste trabalho de conclusão. A integração dos diversos segmentos internos que um ERP proporciona a empresa resulta em um aumento de eficácia e facilidade de comunicação entre os setores, além de uma maior precisão dos dados trabalhados.

Quando essa ECO é originada, ela deve possuir, obrigatoriamente, um *Business Case* atrelado a ela. Este BC deve conter todas as alterações que estão sendo propostas, com as devidas informações financeiras atreladas. Caso haja uma alteração de um item por outro que ocasione em um aumento de custo à empresa, por exemplo, é neste documento que isto é evidenciado. Dependendo do resultado financeiro que este documento apresente, influencia na priorização da implementação da mudança.

Além disso, as informações que compõe o Business Case são provenientes de diversas telas do JDE e dentro do ERP, existem diversos locais com informações parecidas, mas que podem divergir, podendo ocorrer do engenheiro utilizar uma informação errada para fazer o cálculo de variação de custo do BC.

Dentro do setor da Engenharia de Produto, pode-se observar, a partir do formulário enviado, que os colaboradores não estão totalmente seguros sobre qual <span id="page-33-0"></span>metodologia deve ser seguida para calcular a variação de custo de uma ECO, como pode ser visto na Figura 4.

|                       | coletam as informações no JDE da mesma maneira: | Quando é necessário criar um Business Case, todos os colaboradores Quantidade |    | de pessoas | 11% 11% |  |
|-----------------------|-------------------------------------------------|-------------------------------------------------------------------------------|----|------------|---------|--|
| Discordo totalmente   |                                                 |                                                                               |    |            |         |  |
| Discordo parcialmente |                                                 |                                                                               | 18 |            |         |  |
| Não tenho certeza     |                                                 |                                                                               | 32 |            | 28%     |  |
| Concordo parcialmente |                                                 |                                                                               |    |            | 50%     |  |
| Concordo plenamente   |                                                 |                                                                               |    |            |         |  |
| Total                 |                                                 |                                                                               | 64 |            |         |  |

Figura 4 – Pergunta sobre a metodologia da criação de um BC

Fonte: Elaboração própria (2022).

Observa-se que apenas 11% das pessoas concordam, mesmo que parcialmente, que o procedimento é claro a todos no setor. Todo o restante afirma que não é possível ter certeza se a metodologia adotada é a mesma. Caso o processo fosse claro e padronizado, não haveria incertezas durante o procedimento de desenvolver um Business Case.

Mesmo cientes que a informação possa não estar totalmente correta, a ECO passa por diversos setores durante o fluxo de aprovações, comunicando-os que a iniciativa em questão entrega, teoricamente, aquela estimativa de variação de custo apresentada no BC.

Além disso, o Business Case desenvolvido pela Engenharia de Produto não transmite credibilidade, gerando desperdício de tempo em reuniões paralelas para entendimento de como o cálculo de variação de custo foi feito, conforme Figura 5.

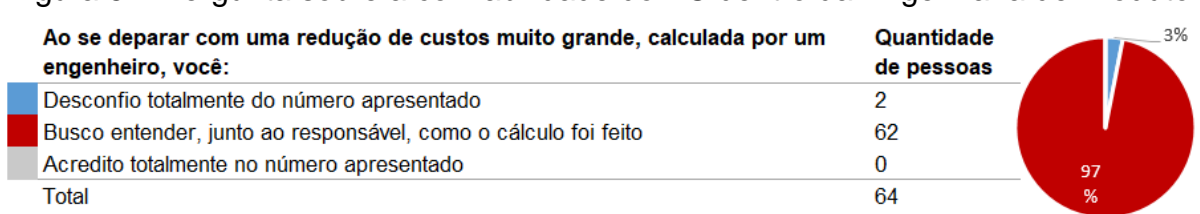

<span id="page-33-1"></span>Figura 5 – Pergunta sobre a confiabilidade do BC dentro da Engenharia de Produto

#### Fonte: Elaboração própria (2022).

Retomando a cultura *target-to-cost*, presente na empresa antes da utilização do COSTVAR, se o *Business Case* atende o mínimo requerido pela empresa, não há necessidade de retrabalhar até a otimização do custo. Porém caso a alteração ou projeto desejado não atenda os requisitos mínimos, o escopo do PDP é retrabalhado até que alcance o objetivo final, gerando desperdícios ao longo do processo.

Pela dificuldade que acompanha o procedimento, quando o responsável técnico pela iniciativa precisa confeccionar o BC, acaba deparando-se com inúmeras dificuldades, o que resulta em uma falta de confiabilidade no processo, como evidenciado na Figura 6.

Figura 6 – Perguntas sobre dificuldade e confiabilidade do processo

<span id="page-34-0"></span>

| Considero o processo de criar um<br><b>Business Case para uma ECO:</b><br>Muito fácil | Quantidade de<br>pessoas | 5%<br>. 1%<br>22 | Tenho confiança na acuracidade dos<br>dados quando crio um Business Case:<br>Discordo totalmente | <b>Quantidade</b><br>de pessoas | 5%  |
|---------------------------------------------------------------------------------------|--------------------------|------------------|--------------------------------------------------------------------------------------------------|---------------------------------|-----|
| Fácil                                                                                 |                          | %                | Discordo parcialmente                                                                            |                                 |     |
| Dificuldade moderada                                                                  | 35                       |                  | Não tenho certeza                                                                                | 21                              | 44% |
| <b>Difícil</b>                                                                        |                          | 55               | Concordo parcialmente                                                                            | 28                              | 33% |
| <b>Muito difícil</b>                                                                  |                          | %                | Concordo plenamente                                                                              |                                 |     |
| Total                                                                                 | 64                       |                  | Total                                                                                            | 64                              |     |

Fonte: Elaboração própria (2022).

Nota-se que, a grande maioria dos funcionários apresentam dificuldade em criar um BC, denotando, em mais de 50%, uma dificuldade moderada. Além disso, houve somente três respostas que concordaram totalmente com a afirmação que se sentem totalmente confiantes na acuracidade dos dados, quando desenvolvem um *Business Case*. Mais da metade dos engenheiros responderam que não possuem certeza sobre a afirmação ou discordam, de alguma maneira.

Uma dessas dificuldades é que o cálculo é feito de forma manual, e, dependendo da quantidade de alterações que serão feitas, pode demorar horas para ser concluído, como pode ser visualizado na Figura 7.

Figura 7 – Pergunta sobre o tempo necessário para desenvolver um BC

<span id="page-34-1"></span>

| Considerando uma ECO com uma lista de peças, que entre adição, remoção e troca de itens, Quantidade<br>totalizem 50 linhas, quanto tempo você iria solicitar para calcular a variação de custo? | de pessoas | 8%  |
|----------------------------------------------------------------------------------------------------|------------|-----|
| Até 30 minutos                                                                                                    | 0          |     |
| De 30 minutos até 1 hora                                                                                                    | 5          |     |
| De 1 hora até 2 horas                                                                                                    | 13         | 45% |
| De 2 horas até 3 horas                                                                                                    |            |     |
| 3 horas ou mais                                                                                                    | 29         |     |
| Total                                                                                                    | 64         |     |

Fonte: Elaboração própria (2022).

Constata-se que quase 71% das pessoas responderam que gastam mais de duas horas realizando um Business Case de uma ECO com diversas mudanças. Considerando que o setor possui um custo hora médio de R\$ 105, isso representa, no mínimo, R\$ 210 por BC.

Durante o ano de 2021 foram colocadas 2000 ECO no fluxo, das quais todas precisaram possuir uma avaliação de estimativa de variação de custo através de um Business Case. Sabe-se que nem todas as alterações possuem uma lista de peças de cinquenta linhas, sendo umas mais que este número e outras menos. Todavia, para fins de cálculo deste trabalho de conclusão, pode-se estimar que a despesa em hora de engenharia, somente com este procedimento, foi de R\$ 420.000 ao longo de 2021.

Após o desenvolvimento do Business Case por parte da Engenharia de Produto, o setor Financeiro necessita aprovar a alteração de engenharia. Sua responsabilidade é verificar se o valor estimado no *Business Case* condiz com a realidade, calculando, novamente, a variação de custos. O cálculo feito pelo Financeiro acontece em um software específico do setor, do qual nenhum outro departamento possui acesso. Todavia, mesmo com essa automação, os funcionários precisam revisá-lo de forma manual via Microsoft Excel, pois, segundo eles, a ferramenta também não é totalmente confiável, pois não trabalha com os mesmos dados do JDE.

Além disso, mesmo que o Financeiro conclua que a variação de custo é divergente do resultado encontrado pela Engenharia, não existe uma conversa entre ambos para esclarecimentos. Neste caso, cabe a Engenharia de Produto realizar verificações frequentes para verificar se o Financeiro já concluiu o cálculo, uma vez que não é emitido nenhum e-mail, e se este está de acordo com o número calculado anteriormente.

É possível que os engenheiros simplesmente não chequem este número ou que verifiquem tardiamente, quando a ECO já seguiu o fluxo de aprovações e já está sendo priorizada. Como regra, não há uma obrigação que a Engenharia de Produto confira esta variação de custo calculada pelo Financeiro, mas, para evitar confusões, costuma-se checar e, caso divergente, averiguar o erro, corrigindo o Business Case se necessário.

Ainda existe a possibilidade que os dois setores estejam corretos, uma vez que o cálculo da Engenharia é feito anteriormente a colocação da ECO no fluxo de aprovações e o do Financeiro ocorre em um dos estágios da análise, que, por consequência, trabalhou com informações mais atualizadas.

Pode-se dizer que, desde o nascimento da EPR, onde surge a ideia, até a implementação da ECO, onde a alteração é de fato realizada no produto final, o cálculo de custos é realizado apenas duas vezes: a estimativa de Engenharia, através do *Business Case*, e do Financeiro, quando chega sua vez no fluxo de aprovações.

Todavia, é importante ressaltar que uma alteração de engenharia nem sempre é algo rápido, podendo levar meses ou anos até sua implementação, dependendo da complexidade. Visto isso, muitas vezes o valor proveniente do *Business Case* tornase desatualizado ao longo do processo, conforme Figura 8.

### Figura 8 – Pergunta sobre atualização do BC

<span id="page-36-0"></span>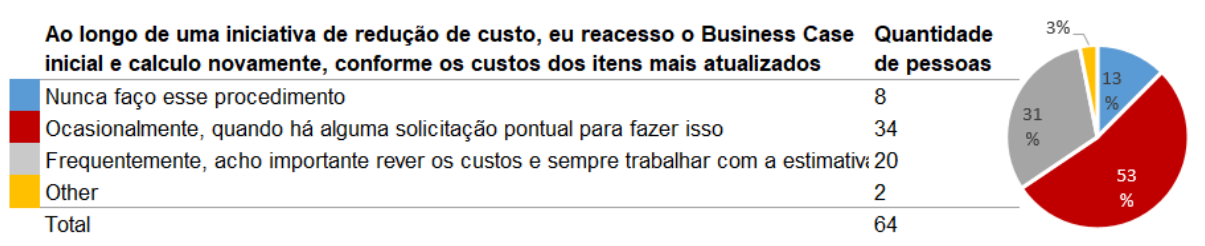

#### Fonte: Elaboração própria (2022).

Nota-se que apenas 31% afirmam que a informação é frequentemente revisada, enquanto a grande maioria diz que apenas ocasionalmente. As respostas no campo livre foram "O ideal é sempre revisar após fechamento do mês ou quando o prazo da cotação do fornecedor expirou (neste segundo caso à variação geralmente é pequena em curto espaço de tempo)" e "Se impactasse na diminuição do *saving* a chefia solicitava não atualizar".

A última resposta é preocupante, visto que, por não ser um procedimento fácil e rápido de ser checado, havia a ordem de deixa-lo desatualizado nos casos que houvesse redução de custo, de forma a mostrar o maior montante possível de redução e a ECO ter alta prioridade no fluxo de aprovações.

Esse valor desatualizado é o que colabora para que a cultura da empresa continue sendo como *target-to-cost*, já que a confiabilidade deste número fica cada vez mais baixa ao longo do tempo. Logo, há a possibilidade de quando a ECO for implementada, ela não ocasionar mais aquela variação de custo calculada anteriormente.

Pode ocorrer, por exemplo, que uma ECO tenha percorrido todo fluxo de aprovações com a informação que ocasionaria uma redução de custo, mas, quando implementada, notar-se que está resultando em um aumento de custo. Neste caso, por vezes, há a necessidade de criar uma nova ECO para desfazer a anterior.

Justamente para resolver ou minimizar estes problemas, o trabalho de conclusão tem como objetivo automatizar esse cálculo de variação de custo, eliminando a necessidade de realizar um *Business Case* manual. A automação de custos ainda continuará tendo dados provenientes do JDE, porém sendo possível recalcular o valor de variação de custo de forma rápida, dependendo apenas da rapidez do sistema operacional utilizado no computador.

Observa-se, no fluxograma da Figura 3, que todas as operações preenchidas de amarelo são retrabalhos e falta de clareza durante o processo, resultando em um fluxo cheio de desperdícios. O Quadro 8 resume todas as perdas/desperdícios que ocorriam antes da automação do cálculo de variação de custo e que foram detalhadas no decorrer do texto até aqui.

Quadro 8 – Desperdícios identificados durante o fluxograma antes da

<span id="page-37-0"></span>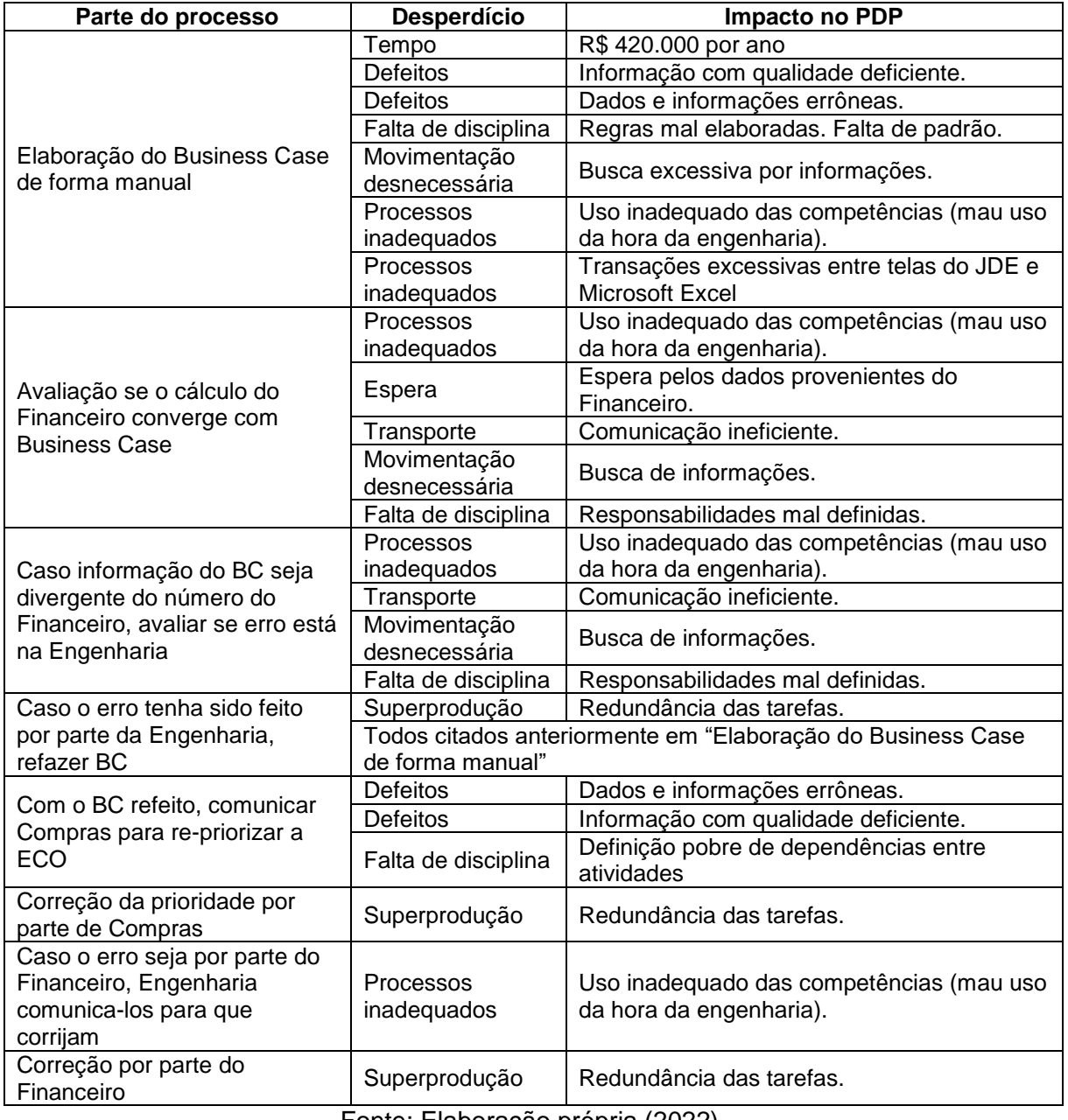

#### implementação do COSTVAR

Fonte: Elaboração própria (2022).

A proposta deste trabalho de conclusão é minimizar e, se possível eliminar, os desperdícios identificados e, para tanto, foi necessário identificar qual o passo-apasso atual para realizar o cálculo de variação de custo e qual a melhor forma de automatizá-lo.

## <span id="page-38-1"></span>**4.2 Processo manual para calcular a variação de custos de uma ECO**

Assim como foi explicado e evidenciado anteriormente, não há uma padronização no cálculo de variação de custos, logo não há nenhuma informação pronta disponibilizada no JDE sobre o assunto. O que existe são diferentes telas, com diferentes informações que, quando são ligadas, manualmente, resultam nos dados necessários para a apuração do valor desejado.

Das telas de informações necessárias, podem-se destacar algumas de maior importância: lista de peças de uma ECO, seus itens relacionados, componente de custos e abertura da estrutura do produto.

A lista de peças da alteração de engenharia corresponde a todos os itens envolvidos, conforme pode ser visto na Figura 9. Quando há uma remoção na estrutura, identifica-se, na primeira coluna, como R (Remove). Já nos casos de adição de um novo componente, observa-se o N (New) e, quando há uma troca de um item por outro, tem-se S (Swap).

<span id="page-38-0"></span>

|             | Nº do Pedido |                   | 43013                            | Número da ECO              | EN    |                                 |
|-------------|--------------|-------------------|----------------------------------|----------------------------|-------|---------------------------------|
|             | Descrição    |                   | ECN270378-CENTRAL CKW C1 MF      |                            |       |                                 |
|             | Itens novos. | Item removido     |                                  |                            |       |                                 |
|             |              |                   |                                  |                            |       |                                 |
| Tipo<br>Alt |              | Número<br>de Item | <b>Número</b><br>Descrição       | Trocar para<br><b>Item</b> |       | Trocar para o Item<br>Descrição |
| Ν           | 329375×1     |                   | ARRUELA DE PRESSAO M6 ZN         |                            |       |                                 |
| IR          | ACW004152A   |                   | CABO POSITIVO CENTRAL FUSIVEIS I |                            |       |                                 |
| S           | ACW3601810   |                   | CENTRAL FUSIVEIS PRIMARIOS       | ACX2863210                 |       | CENTRAL FUSIVEL CKW             |
| ς           | 1443615×1    | SAI               | PORCA SEXT M4X0.7 CL 8 ZN        | 339560×1                   | ENTRA | PARAF SEXT M6X1.0X16 8.8 ZN     |
| S           | ACW008194A   |                   | SUPORTE ACO CAIXA FUSIVEL        | ACX2727280                 |       | CJ SUP CAIXA FUSIVEIS           |

Figura 9 – Exemplo da tela de lista de peças

Fonte: Elaboração própria (2022).

Esta tela no JDE é uma das mais importantes deste trabalho de conclusão, pois é nela que se encontram todas as informações de peças a serem removidas, adicionadas ou trocadas. Funciona como um quadro resumo da alteração. É sobre esta tela que se trata a Figura 10 na qual a condição de contorno foi uma lista de peças com cinquenta linhas.

A tela de itens relacionados da ECO tem o objetivo de verificar-se onde cada item impacta. Para exemplificar, supõe-se que há uma alteração de engenharia trocando um tapete de borracha (A) por outro semelhante (B), apenas de coloração diferente. Esse item é utilizado em mais de uma UG (grupo de itens que formam um novo código), o que significa que ele está presente em mais de uma montagem dentro da empresa, mas não necessariamente todos elas serão impactadas pela ECO.

<span id="page-39-0"></span>Abaixo, na Figura 10, está demonstrado o raciocínio acima. Pode-se notar que o tapete (item A) está localizado em três grupos distintos de itens (X, Y e Z), denominados de UG, utilizando de uma relação de "pai" e "filho", no qual o parentesco maior é o conjunto de itens e o menor seriam os itens individuais.

Figura 10 – Estrutura de itens relacionados

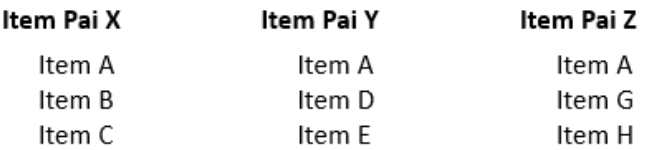

Fonte: Elaboração própria (2021).

Uma alteração de engenharia impacta apenas determinados produtos finais, que são compostos por diversas UG, logo, entender qual grupo de itens é afetado, resultará em saber quais as máquinas que terão modificações. Na tela de itens relacionados é possível verificar que a alteração de engenharia, do tapete A para o B do exemplo anterior, não irá impactar todas as UG que contém o item A, mas apenas as UG X e Y, enquanto a UG Z continuará usando o tapete A. Este local, dentro do JDE, pode ser visto na Figura 11.

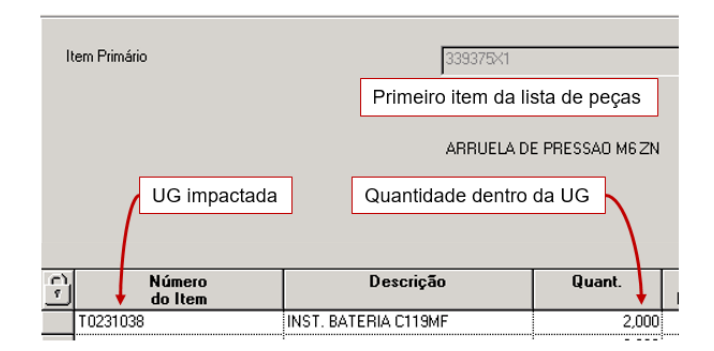

<span id="page-40-0"></span>Figura 11 – Exemplo da tela de itens relacionados

Fonte: Elaboração própria (2021).

A máquina final, que é vendida para o cliente, é composta de milhares de itens. Esses componentes são conectados a partir de grupos maiores, com conexão pai e filho.

A abertura da estrutura do produto é uma lista multiníveis, também chamada de BOM (Bill of Material), na qual é detalhada todos os itens que compõem determinado grupo, como é visualizado na Figura 10. Todavia esse grupo de itens pode ser novamente conectado a outro grupo, para uma melhor organização visual e operacional.

Ainda utilizando do exemplo anterior, é fácil constatar que, para uma rápida comunicação e eficaz visualização da estrutura, a utilização da nomenclatura UG X para descrever um grupo de itens se torna infinitamente melhor que o conjunto não agrupado (item  $A +$  Item  $B +$  Item C).

Todavia, ao adicionar uma outra UG ao mesmo ambiente, como por exemplo a UG D, de dois filhos, tem-se a necessidade, novamente, de comunicar-se através de "UG  $X + UG D$ ", que representam cinco itens.

Para evitar este trabalho, os itens pais são novamente agrupados em uma UG maior, como a Figura 12 mostra. Nota-se que X e D representam agora uma relação de filho com o grupo maior, o item pai R.

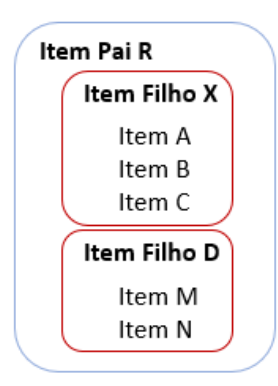

<span id="page-41-0"></span>Figura 12 – Exemplo de uma estrutura básica de agrupamento

Fonte: Elaboração própria (2021).

A lista multinível, como o próprio nome diz, possui diversos níveis. O nível 1 corresponde ao maior grupo de itens e nele está contido um ou mais níveis 2. Cada nível 2 possui seus "filhos" e assim sucessivamente. Este agrupamento demonstrativo feito na Figura 12 acontece, na prática, por números, como pode ser visto na Figura 13.

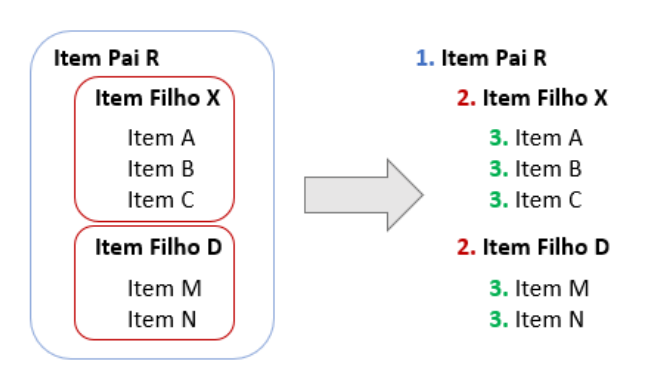

<span id="page-41-1"></span>Figura 13 – Exemplo de grupo divididos por níveis

Fonte: Elaboração própria (2021).

A importância desta tela do JDE é que possibilita, ao pesquisar por qualquer código, inclusive o da máquina comercial final, encontrar todos os itens que a compõem. Os níveis 1 são sempre os grupos maiores, que contemplam todos os itens abaixo, de numeração menor. Um item nível 3, por exemplo, contempla todos os níveis 4 logo abaixo dele.

<span id="page-42-0"></span>Figura 14 – Exemplo de estrutura multiníveis

```
1. ACX000
   2. ACX100
      3. ACX200
      3. ACX201
      3. ACX202
        4.1020
        4.1030
           5.1040
          5.1050
        4.1060
1. ACX001
   2. ACX101
      3. ACX200
      3. ACX201
   2. ACX102
   2. ACX103
```
Fonte: Elaboração própria (2021).

O objetivo de realizar a extração dos dados dessa tela é verificar toda a estrutura dos diversos códigos comerciais (máquinas) presentes na empresa. Voltando a demonstração anterior dos tapetes, poderia ser constatado, ao "explodir" a estrutura de diversas máquinas, que a UG X e Y, que seriam afetadas pela alteração da ECO, estão presentes em cinco máquinas, por exemplo.

Na Figura 15 é possível verificar toda a estrutura que compõe a UG T0231038, mostrada na Figura 12, a partir da tela do JDE de estrutura multiníveis.

<span id="page-43-0"></span>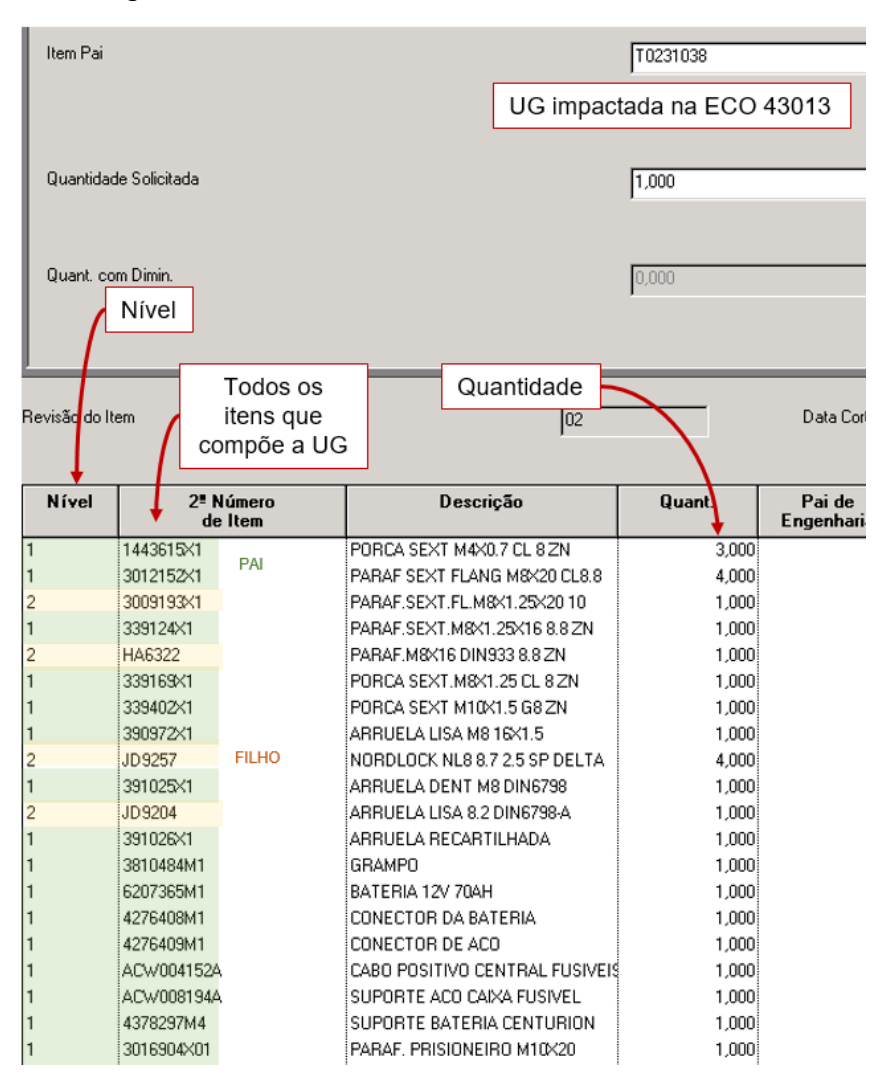

Figura 15 – Tela do JDE de estrutura multiníveis

Fonte: Elaboração própria (2021).

Por fim, a tela do JDE de componente de custos, citada anteriormente como sendo um dos DTS mais importantes a serem criados, possibilita que qualquer item, independentemente de seu nível, tenha seu custo checado.

Esta saída do dado não acontece de forma automática, pois é necessário inserir algumas entradas, além do código do item: a filial em que se deseja avaliar o custo e o método de custeio.

Conforme dito no capítulo 2, a empresa adota o método de custo padrão, que é um valor congelado (fixo) e é atualizado somente uma vez ao ano, a fim de estabelecer uma meta econômica a ser buscada. Todavia, os valores reais, praticados mês a mês, também podem ser conferidos.

Este custo *standard* é identificado, dentro do JDE, como "07" e os custos reais como "R" seguido do número do mês: "R1" para janeiro, "R2" para fevereiro e assim <span id="page-44-0"></span>sucessivamente, com exceção dos meses de outubro, novembro e dezembro, que levam a inicial do mês, resultando em RO, RN e RD, respectivamente. Abaixo, podese ver os custos da UG T0231038 que foi exemplificada na Figura 16.

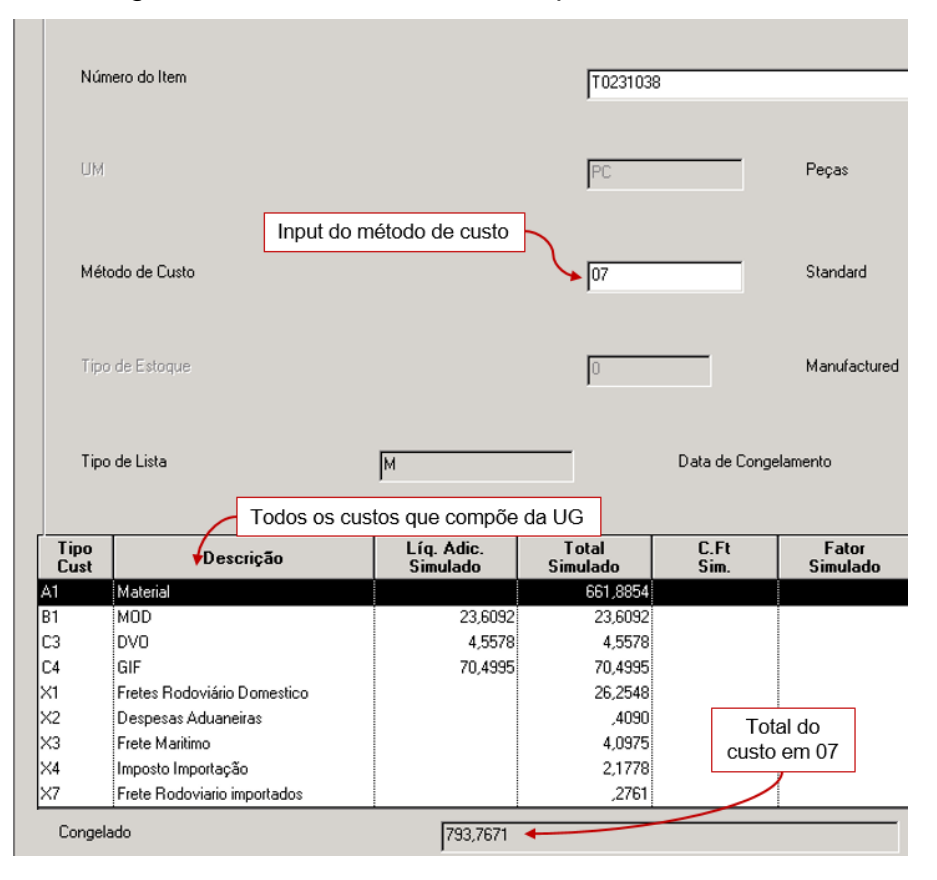

Figura 16 - Tela do JDE de componente de custos

Fonte: Elaboração própria (2022).

Além do valor padrão e real, tem-se ainda mais dois custos que podem ser checados: a estimativa feita pela engenharia, identificado como "CE", quando o item ainda não possui contrato com fornecedor ou custo padrão, e também o custo de contrato, "CP", que é o primeiro custo fechado com o fornecedor, sem ser modificado ao longo do tempo.

A maturidade dos custos segue, em ordem decrescente, a seguinte: custo real, custo padrão, custo de contrato e custo estimado. De preferência sempre a maior maturidade deve ser levada em consideração.

Para realizar o cálculo da variação de custos é necessário verificar a lista de peças da ECO que se deseja analisar. Todos os itens precisam ter seus custos checados individualmente, uma vez que a tela do JDE não permite a procura de mais de um código por vez, tornando o processo muito lento, uma vez que há alterações com muitos itens envolvidos.

Além disso, nessa tela também há a necessidade de inserir o método de custo, ou seja, existe a possibilidade que o usuário precise alterar o campo mais de uma vez até encontrar a informação de menor maturidade (por exemplo: se inserir "R2" e não exista custo cadastrado neste mês, logo deve-se alterar para "07" e procurar o mesmo item novamente).

Este gerenciamento das informações é feito de forma diferente por cada pessoa, mas que em sua maioria utiliza o software Microsoft Excel. Com o agrupamento das informações da lista de peças e do custo individual de cada item, é necessário avaliar se o item está entrando, saindo ou sendo substituído.

Quando há um tipo de alteração "N", o custo da nova peça é positivo, visto que está sendo inserida na estrutura. Na alteração "R", o valor é negativo, pois está sendo removido. Por fim, no "S" o custo do item que está saindo é negativo e o que o substitui é positivo, necessitando somar esta diferença.

Ademais, nestes cálculos linha a linha da ECO é mandatório levar em consideração as quantidades envolvidas em cada alteração. Em resumo tem-se o raciocínio abaixo:

<span id="page-45-0"></span>

| Alteração                                                                                                    | <b>Descrição</b>           | Equação                                                                                                    |  |  |  |
|----------------------------------------------------------------------------------------------------|----------------------------|----------------------------------------------------------------------------------------------------|--|--|--|
|                                                                                                    | Item novo                  | $\Delta Custo_N = Custo$ item novo $\times$ quantidade                                                       |  |  |  |
|                                                                                                    | Item removido              | $\Delta Custo_R = -$ Custo item $\times$ quantidade                                                          |  |  |  |
| S                                                                                                    | Item substituído por outro | $\Delta Custo_s = -$ Custo item que está saindo $\times$<br>quantidade + Custo item novo $\times$ quantidade |  |  |  |
| $F_{\text{cutoff}}$ , $F_{\text{b}}$ $F_{\text{cutoff}}$ $\tilde{z}_{\text{c}}$ $\tilde{z}_{\text{c}}$ $\tilde{z}_{\text{c}}$ $\tilde{z}_{\text{c}}$ $\tilde{z}_{\text{c}}$ $\tilde{z}_{\text{c}}$ $\tilde{z}_{\text{c}}$ |                            |                                                                                                    |  |  |  |

Quadro 9 – Equações para avaliar a variação de custo

Fonte: Elaboração própria (2022).

De posse desta informação de cada linha da ECO, é necessário visualizar quais são as UG afetadas e somar qual a variação de custo total por UG. Após isto, é indispensável verificar quais são as máquinas que cada UG afeta, a fim de verificar qual o impacto da ECO nos diferentes códigos comerciais.

#### <span id="page-45-1"></span>**4.3 Desenvolvimento da automação de cálculo**

Para proceder com a automação deste cálculo, essas quatro telas (lista de peças, itens relacionados, estrutura multinível e componente de custos) foram detalhadas para a equipe de Tecnologia da Informação (TI), que criou essa conexão do JDE com o Tableau a partir do desenvolvimento de três DTS: DTS\_ECO\_CUSTO\_ITENS, que traz os custos de todos os itens; DTS\_ECO\_LISTA\_PECAS\_ITENS, que contém as listas de peças de todas as alterações de engenharia e seus respectivos itens relacionados; e, por fim, o DTS\_ECO\_PRODUTO\_MULTI\_NIVEL que traz toda a explosão de todos os códigos comerciais.

Segundo o site da marca, atualmente o Tableau é líder no mercado de *Business Intelligence* (BI) ou Inteligência de Negócios, em português, e seu principal objetivo é gerar *insights* e descobertas para a empresa, que ajudem na estratégia gerencial e operacional.

É uma plataforma digital que realiza análises visuais dos dados disponíveis, que neste caso possuem *output* do JDE, proporcionando facilidade para gerenciar as informações, auxiliando na tomada de decisão de diversos pontos.

Esta conexão entre Tableau e JDE acontece através do *Data Transformation Services* (DTS) que são um conjunto de ferramentas operacionais e expertise aplicada que possibilitam a extração, transformação e carregamento dos dados de um lugar ao outro, em tempo real. Cada DTS carrega um conjunto de informações distintas que são inseridas dentro do Tableau e, dentro da plataforma, é necessário tratar estes dados e manuseá-los conforme for de interesse.

Em resumo, os DTS são a fonte de dados que alimenta o Tableau e, neste caso, são o espelhamento dos dados disponíveis no JDE. Além disso, o Tableau facilita o compartilhamento dos dados a partir da criação de quadros, gráficos e tabelas, que podem ser disponibilizados a qualquer pessoa.

Além disso, também foi necessário criar o DTS\_PROJECAO\_ESTOQUES que busca dados de diferentes planilhas de MRP (*Material Requirement Planning*), que são retroalimentadas diariamente, sobre o planejamento de produção. Ou seja, elas dão uma visão de quais códigos comerciais serão montados ao longo do ano e em qual período. De posse deste dado é possível fazer uma previsão de qual será o impacto da variação de custo ao longo do ano.

Foi necessário realizar algumas análises visuais e validações destes dados, visto que a construção dos DTS é feita manualmente através de programação em linguagem SQL (Structured Query Language) e pode ser passível de erros. Após a verificação que as informações do JDE e Tableau realmente estavam coincidentes,

seguiu-se para a etapa de desenvolvimento da lógica de programação para automação do cálculo de variação de custo.

Os dados dos quatro DTS que foram desenvolvidos são muito grandes, todavia os conteúdos pertinentes a este trabalho de conclusão podem ser vistos nos quadros a seguir, de forma macro.

No Quadro 10 pode-se ver do que o DTS\_ECO\_CUSTO\_ITENS é composto e quais as informações que são contidas nele. Esta fonte de dados funciona, de forma básica, trazendo todos os custos de todos os itens do sistema, de acordo com a filial. Se um item está presente em duas ou três filiais, por exemplo, em cada uma delas terá custos diferentes.

<span id="page-47-0"></span>

| <b>DTS</b>          | Nome da variável      | <b>Descrição</b>                 |
|---------------------|-----------------------|----------------------------------|
|                     | <b>DESCRICAO ITEM</b> | Nome do item dentro do sistema   |
|                     | <b>FILIAL</b>         | Localização da filial da empresa |
|                     | <b>ITEM LONGO</b>     | Código do item dentro do sistema |
|                     | CUSTO <sub>07</sub>   | Custo standard                   |
|                     | <b>CUSTO CE</b>       | Custo estimado pela engenharia   |
|                     | <b>CUSTO CP</b>       | Custo de contrato                |
|                     | <b>CUSTO R1</b>       | Custo do item em janeiro         |
|                     | <b>CUSTO R2</b>       | Custo do item em fevereiro       |
| DTS_ECO_CUSTO_ITENS | <b>CUSTO R3</b>       | Custo do item em março           |
|                     | <b>CUSTO R4</b>       | Custo do item em abril           |
|                     | <b>CUSTO R5</b>       | Custo do item em maio            |
|                     | <b>CUSTO R6</b>       | Custo do item em junho           |
|                     | <b>CUSTO R7</b>       | Custo do item em julho           |
|                     | <b>CUSTO R8</b>       | Custo do item em agosto          |
|                     | <b>CUSTO R9</b>       | Custo do item em setembro        |
|                     | <b>CUSTO RO</b>       | Custo do item em outubro         |
|                     | <b>CUSTO RN</b>       | Custo do item em novembro        |
|                     | <b>CUSTO RD</b>       | Custo do item em dezembro        |

Quadro 10 – Variáveis do DTS\_ECO\_CUSTO\_ITENS

Fonte: Elaboração própria (2022).

Pode-se dizer que todos os custos são colunas diferentes e são relacionados a linhas individuais de "ITEM LONGO", ou seja, para cada código no sistema, existem 15 colunas diferentes no DTS.

No Quadro 11 está apresentado os dados contidos no DTS\_ECO\_LISTA\_PECAS\_ITENS e suas respectivas descrições.

<span id="page-48-0"></span>

| <b>DTS</b>     | Nome da variável                                                | Descrição                                                                       |  |  |  |  |  |
|----------------|-----------------------------------------------------------------|---------------------------------------------------------------------------------|--|--|--|--|--|
|                | <b>DESCR ITEM LONGO</b>                                         | Nome do item novo ou que será<br>removido ou trocado por outro                  |  |  |  |  |  |
|                | <b>DESCR ITEM LONGO-RLC</b>                                     | Nome da UG na qual o item longo<br>pertence                                     |  |  |  |  |  |
|                | <b>DESCR ECO</b>                                                | Descrição da alteração de engenharia                                            |  |  |  |  |  |
|                | <b>FILIAL FABRICA</b>                                           | Localização da filial que a ECO está<br>sendo desenvolvida                      |  |  |  |  |  |
|                | FILIAL FABRICA RLC                                              | Localização da filial da empresa que a<br>UG pertence                           |  |  |  |  |  |
| DTS_ECO_LISTA_ | <b>ITEM LONGO</b>                                               | Código do item novo ou que será<br>removido ou trocado por outro                |  |  |  |  |  |
| PECAS ITENS    | <b>ITEM LONGO-RLC</b><br>Código da UG que o item longo pertence |                                                                                 |  |  |  |  |  |
|                | <b>TIPO ALT</b>                                                 | Tipo de alteração (N / R / S)                                                   |  |  |  |  |  |
|                | <b>TRC P/ITEM</b>                                               | Código do item que irá entrar novo no<br>caso de S (troca de um item por outro) |  |  |  |  |  |
|                | <b>TRC P/ITEM DESCR</b>                                         | Descrição do item novo no caso de troca                                         |  |  |  |  |  |
|                | NRO ECO                                                         | Número da alteração de engenharia                                               |  |  |  |  |  |
|                | <b>QUANT RLC</b>                                                | Quantidade do item que está entrando ou<br>sendo removido                       |  |  |  |  |  |
|                | <b>QUANT ORIG</b>                                               | Quantidade do item que está sendo<br>removido no caso de troca                  |  |  |  |  |  |

Quadro 11 – Variáveis do DTS\_ECO\_LISTA\_PECAS\_ITENS

Fonte: Elaboração própria (2022).

O DTS\_ECO\_PRODUTO\_MULTI\_NIVEL tem suas variáveis representadas no Quadro 12. Nele está contido todas as BOM das máquinas que a empresa desse estudo vende, independentemente de sua filial.

<span id="page-48-1"></span>

| <b>DTS</b>                            | Nome da variável  | <b>Descrição</b>                            |  |  |
|---------------------------------------|-------------------|---------------------------------------------|--|--|
| DTS_ECO_PRODUTO<br><b>MULTI NIVEL</b> | Descricao Produto | Nome da máquina (produto final)             |  |  |
|                                       | Descricao Item    | Descrição das UGs que compõe o produto      |  |  |
|                                       | Filial item       | Localização da filial da empresa que o item |  |  |
|                                       |                   | longo pertence                              |  |  |
|                                       | <b>Filial Pai</b> | Localização da filial da empresa que a UG   |  |  |
|                                       |                   | pertence                                    |  |  |
|                                       | Item Longo        | Código dos itens que compõe as UGs          |  |  |
|                                       | Item Pai          | Código das UGs que compõe o produto         |  |  |
|                                       | Produto           | Código comercial da máquina                 |  |  |

Quadro 12 – Variáveis do DTS\_ECO\_PRODUTO\_MULTI\_NIVEL

Fonte: Elaboração própria (2022).

Por fim, o DTS\_PROJECAO\_ESTOQUES, que as variáveis encontram-se no Quadro 13, traz todo o planejamento da produção para os próximos três anos, ou seja, é possível ver a quantidade de cada código comercial que espera-se vender ou que já tenha pedido firme pela frente.

<span id="page-49-0"></span>

| <b>DTS</b>      | Nome da variável                   | <b>Descrição</b>                                         |  |  |  |  |  |
|-----------------|------------------------------------|----------------------------------------------------------|--|--|--|--|--|
|                 | <b>DATA MRP</b>                    | Data de extração da informação junto a<br>manufatura     |  |  |  |  |  |
|                 | <b>DESCRICAO</b><br><b>PRODUTO</b> | Nome da máquina (produto final)                          |  |  |  |  |  |
| DTS PROJECAO    | <b>FILIAL</b>                      | Localização da filial que produz a máquina               |  |  |  |  |  |
| <b>ESTOQUES</b> | MÊS/ANO                            | Data que cada máquina está planejada para<br>ser montada |  |  |  |  |  |
|                 | <b>PRODUTO</b>                     | Código comercial da máquina                              |  |  |  |  |  |
|                 | <b>QTDE</b>                        | Quantidade de cada máquina a ser montada                 |  |  |  |  |  |
|                 | <b>ITEM</b>                        | Código das UGs que compõe o produto                      |  |  |  |  |  |

Quadro 13 – Variáveis do DTS\_PROJECAO\_ESTOQUES

Fonte: Elaboração própria (2022).

Toda a programação feita neste trabalho aconteceu a partir da linguagem de programação VizQL, que é uma alternativa visual ao SQL.

As informações dos DTS não possuem nenhuma conexão entre si de forma automática e teve que ser analisada e desenvolvida de forma manual. No Tableau é possível conectar campos de diferentes fontes de dados desde que tenham exatamente o mesmo nome e, por isso, foi preciso renomear alguns campos nos diferentes DTS.

No próximo quadro temos um resumo das variáveis comuns entre os diferentes DTS, assim como suas identificações renomeadas e, em ordem de facilitar o entendimento, o DTS ECO CUSTO ITENS será apresentado como "1", DTS\_ECO\_LISTA\_PECAS\_ITENS como "2", DTS\_ECO\_PRODUTO\_MULTINIVEL como "3" e DTS\_PROJECAO\_ESTOQUES como "4".

<span id="page-49-1"></span>

| Variáveis comuns      | 1 | $\mathbf{2}$ | 3 | 4 | Renomeada        |  |
|-----------------------|---|--------------|---|---|------------------|--|
| <b>FILIAL</b>         | X |              |   |   |                  |  |
| <b>Filial item</b>    |   |              | X |   | <b>FILIAL</b>    |  |
| <b>FILIAL FABRICA</b> |   | X            |   |   |                  |  |
| <b>ITEM LONGO</b>     | X |              |   |   |                  |  |
| <b>ITEM LONGO</b>     |   | X            |   |   | <b>ITEM1</b>     |  |
| Item Longo            |   |              | X |   |                  |  |
| <b>Filial Pai</b>     |   |              | X |   |                  |  |
| FILIAL FABRICA_RLC    |   | X            |   |   | <b>FILIAL UG</b> |  |
| <b>FILIAL</b>         |   |              |   | Χ |                  |  |
| <b>ITEM LONGO-RLC</b> |   | X            |   |   |                  |  |
| Item Pai              |   |              | X |   | UG               |  |
| <b>ITEM</b>           |   |              |   | X |                  |  |
| Produto               |   |              | x |   | Produto          |  |
| <b>PRODUTO</b>        |   |              |   | Χ |                  |  |

Quadro 14 – Variáveis comuns entre os DTS

Fonte: Elaboração própria (2022).

<span id="page-50-0"></span>A próxima figura mostra como este renomeio é feito, sendo o exemplo o "Item Pai" do DTS\_PRODUTO\_MULTI\_NIVEL que passou a ser nomeado como "UG".

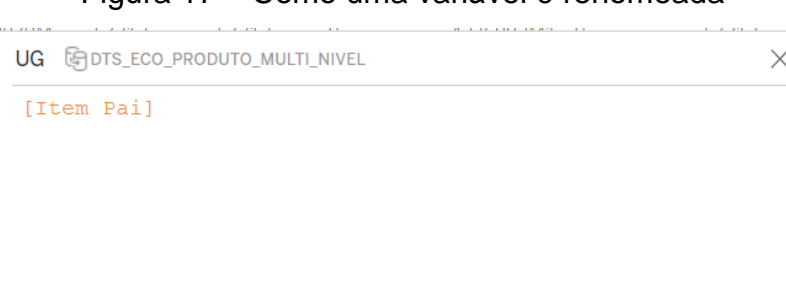

 $\frac{1}{5}$ 

O cálculo é válido.

Figura 17 – Como uma variável é renomeada

Fonte: Elaboração própria (2022).

1 Dependência

Aplicar

**OK** 

<span id="page-50-1"></span>Uma vez que os DTS possuem variáveis com exatamente o mesmo nome, a opção de fazer a conexão fica disponível e basta clicar, como pode ser visto na Figura 18.

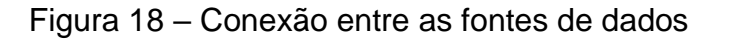

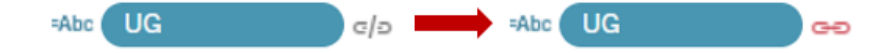

Fonte: Elaboração própria (2022).

Esta vinculação é mandatória para que as informações estejam ligadas. Uma ECO que está acontecendo na filial X (dado do DTS\_ECO\_LISTA\_PECAS\_ITENS), por exemplo, deve puxar os custos da mesma filial (do DTS\_ECO\_CUSTO\_ITENS) e, ao final, apenas os códigos comerciais que são produzidos na mesma localidade devem aparecer como sendo os afetados pela alteração (proveniente do DTS\_PRODUTO\_MULTI\_NIVEL).

Com a conexão das informações feita, começou o desenvolvimento da automação do cálculo de variação de custo. Primeiro foi necessário analisar qual seria a melhor forma de visualizar esses dados e, após algumas tentativas, foi decidido que a base seria a tela de lista de peças, tal qual como existe no JDE, a fim de conceder uma maior familiaridade ao usuário, uma vez que ele já conhece o raciocínio por trás dela. O resultado deste arranjo pode ser visto na Figura 19, que possui os mesmos campos que a tela explicada na Figura 9.

<span id="page-51-0"></span>

| $NR_E, \; \equiv$ | <b>TIPO ALT</b> | ITEM <sub>1</sub> | QUANT ORIG | ITEM <sub>2</sub> | QUANT-RLC |     |
|-------------------|-----------------|-------------------|------------|-------------------|-----------|-----|
| 43013             |                 | 339375X1          |            | Nulo              |           | Abc |
|                   | К               | ACW004152A        |            | Nulo              |           | Abc |
|                   | S               | 1443615X1         |            | 339560X1          |           | Abc |
|                   |                 | ACW008194A        |            | ACX2727280 1      |           | Abc |
|                   |                 | ACW3601810        |            | ACX2863210 1      |           | Abc |

Figura 19 – Base pra início da automação dentro do Tableau

Fonte: Elaboração própria (2022).

Nota-se que o campo "TRC P/ ITEM", proveniente do DTS ECO LISTA PECAS, foi renomeado para "ITEM 2" e que contém dois dados "Nulo", justamente por ser uma adição e remoção, respectivamente, e este campo apenas é preenchido quando há uma troca (S) do "ITEM 1" para o "ITEM 2". A "QUANT-RLC" converge na mesma informação que a "QUANT ORIG" quando não há uma troca, como pode ser visto na figura anterior.

Como dito anteriormente, a empresa possui diferentes métodos de custo disponíveis para o usuário checar e isto foi uma premissa para o funcionamento do programa: que o colaborador continuasse a ter o poder de escolha, conforme foi desenvolvido na Figura 20. Na primeira lista de opções pode-se escolher o método e, caso "R", qual mês que o custo seria checado.

<span id="page-51-1"></span>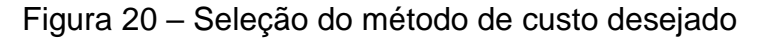

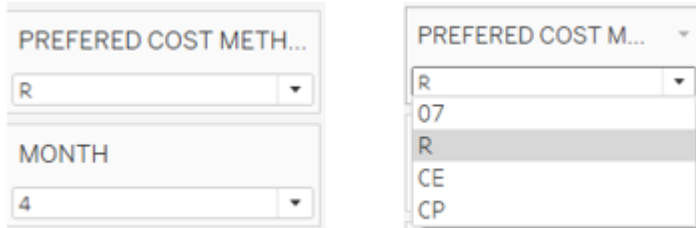

Fonte: Elaboração própria (2022).

A lógica de programação desenvolvida foi que: caso o usuário selecionasse um método de custo que não havia informações no sistema, seria apresentado o de maturidade imediatamente anterior. Caso selecionado o método "R", por exemplo, e não houvesse dados de custos no mês desejado, o dado resultante seria o "07". Caso também não tivesse este dado, buscasse pelo custo "CP" e, por fim, o custo "CE". Esta lógica pode ser visualizada na Figura 21.

<span id="page-52-0"></span>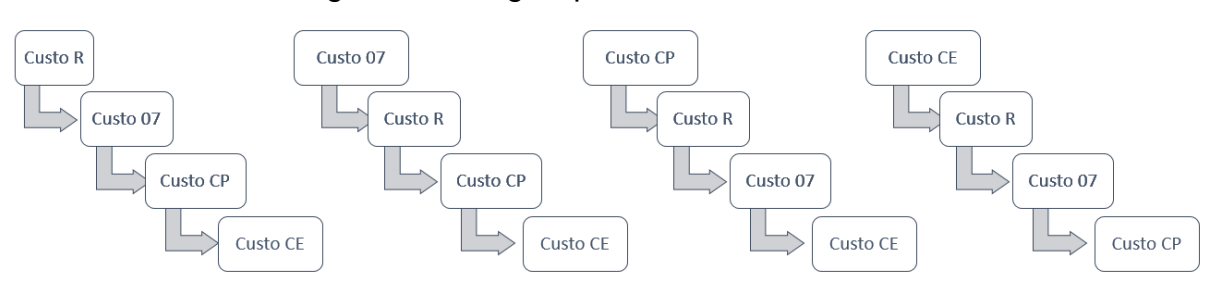

Figura 21 – Lógica para o método de custo

Fonte: Elaboração própria (2022).

Ao adicionar o custo de cada item na lógica pré-estabelecida anteriormente, tem-se os mesmos campos da lista de peças acrescidos dos custos de cada elemento, ou seja, há uma combinação de duas telas distintas do JDE: lista de peças e componente de custos.

Na Figura 22 pode-se verificar que a ECO 52845, por exemplo, retira o item 301127X1, que custa R\$3,7014, e o substitui pelo item ACW1219350 de custo estimado de R\$0,92. Observa-se ainda que as quantidades, neste caso, não sofreram alteração.

Figura 22 – Combinação de duas telas do JDE a partir do Tableau

<span id="page-52-1"></span>

| NR ECO = TIPO ALT ITEM 1 |           |          | COST ME., COST ME., QUANT ORIG ITEM 2 |               |      | COST ME., COST ME. QUANT-RLC |
|--------------------------|-----------|----------|---------------------------------------|---------------|------|------------------------------|
| 52845                    | 3011273X1 | 3.7014 6 |                                       | ACW1219350 CE | 0.92 |                              |
|                          | 3009492X1 | 0.4287   |                                       | ACW1287650 CE |      |                              |

Fonte: Elaboração própria (2022).

Além disto, para facilitar, foi criado um campo calculado, nomeado de "Δ Lista de Peças", que realiza os cálculos, de forma automática, conforme apresentado anteriormente no Quadro 9.

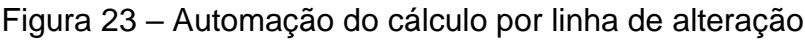

<span id="page-52-2"></span>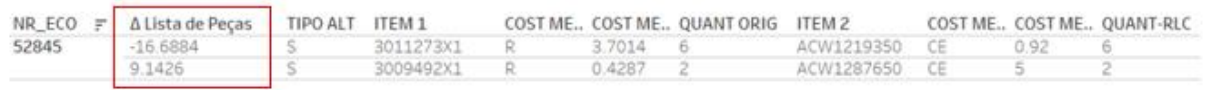

Fonte: Elaboração própria (2022).

Deste modo, criou-se um campo que não existe dentro do ERP e que, antes deste projeto, era feito de forma externa no Microsoft Excel. Ainda nesta tela desenvolvida dentro do Tableau, foi adicionada a informação da UG afetada, que está localizada nos "itens relacionados" dentro do JDE. Um outro campo calculado foi criado, nomeado de "ΔUG", a fim de agrupar e somar as variações do "Δ Lista de Peças".

Observa-se, na Figura 24, que a ECO 52845 possui duas substituições e que afetam apenas uma UG: a 01440181 e, essa UG, com a implementação da alteração de engenharia, terá uma variação de custo negativa, resultando em uma diminuição de custo de R\$ 7,5458.

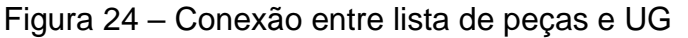

<span id="page-53-0"></span>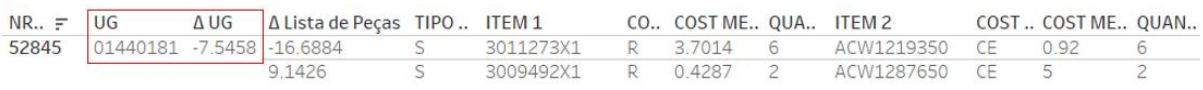

Fonte: Elaboração própria (2022).

Como resultado desta primeira tela do COSTVAR, conforme Figura 25, tem-se a junção de três diferentes delas do JDE: lista de peças, componente de custos e itens relacionados, eliminando a necessidade de buscar as informações em diferentes locais e de forma manual. Além disso, campos calculados foram adicionados e realizam o cálculo da variação de custo da ECO de forma automática, a partir do *input*  do método de custo e o número da ECO.

# Figura 25 – Primeira tela do COSTVAR

<span id="page-53-1"></span>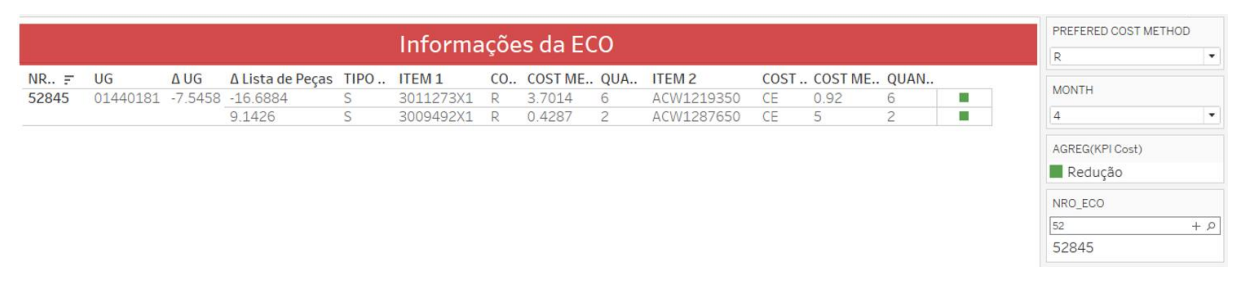

Fonte: Elaboração própria (2022).

Ao alterar o método de custo ou número da ECO, as informações são atualizadas instantaneamente, proporcionando agilidade no controle de variação de custos de alterações de engenharia.

Uma segunda tela foi construída no COSTVAR, com o objetivo de conectar as informações das UG afetadas pela ECO, conforme a primeira tela, com os produtos comerciais.

<span id="page-54-0"></span>Esta nova tela funciona a partir do DTS\_ECO\_PRODUTO\_MULTINIVEL e traz os códigos comerciais das máquinas afetadas pela ECO. O DTS busca, entre todas as BOM de todas as máquinas, quais são compostas da UG 01440181, afetada pela ECO 52845, conforme Figura 26.

| Produto            | UG       |     |  |
|--------------------|----------|-----|--|
| Z2300F0K1FB        | 01440181 | Abc |  |
| Z2300G0B1MB        | 01440181 | Abc |  |
| Z2300M0K1FB        | 01440181 | Abc |  |
| Z2300M0K1MB        | 01440181 | Abc |  |
| Z2300MQB1FB        | 01440181 | Abc |  |
| Z2300MQB1MB        | 01440181 | Abc |  |
| Z2500F0K1ME        | 01440181 | Abc |  |
| Z2500FQB1FB        | 01440181 | Abc |  |
| Z2500FQB1MB        | 01440181 | Abc |  |
| Z2500FQK1MB        | 01440181 | Abc |  |
| Z2500FQK1ME        | 01440181 | Abc |  |
| Z2500M0B1MB        | 01440181 | Abc |  |
| Z2500M0K1FB        | 01440181 | Abc |  |
| <b>Z2500M0K1MB</b> | 01440181 | Abc |  |
| Z2500M0L1FB        | 01440181 | Abc |  |
| Z2500M001MB        | 01440181 | Abc |  |
| Z2500M0P1MB        | 01440181 | Abc |  |
| Z2500M3K1GB        | 01440181 | Abc |  |
| Z2500MQB1FB        | 01440181 | Abc |  |
| Z2500MQK1MB        | 01440181 | Abc |  |

Figura 26 – Produtos afetados pela ECO

Fonte: Elaboração própria (2022).

O código comercial, denominado de "Produto", é usado como chave para realizar buscas no DTS\_PROJECAO\_ESTOQUES, a fim de contabilizar quantas vezes cada máquina aparece no planejamento dos próximos três anos, que corresponde ao montante de cada produto que está sendo projetado.

Comumente é desejado averiguar-se um período menor que os 36 meses disponíveis, e por este motivo, foi habilitado um filtro de tempo para proporcionar um maior controle ao usuário. Na Figura 27 é possível visualizar o resultado da segunda tela do COSTVAR, que alia a informação da BOM do produto ao planejamento do MRP.

<span id="page-55-0"></span>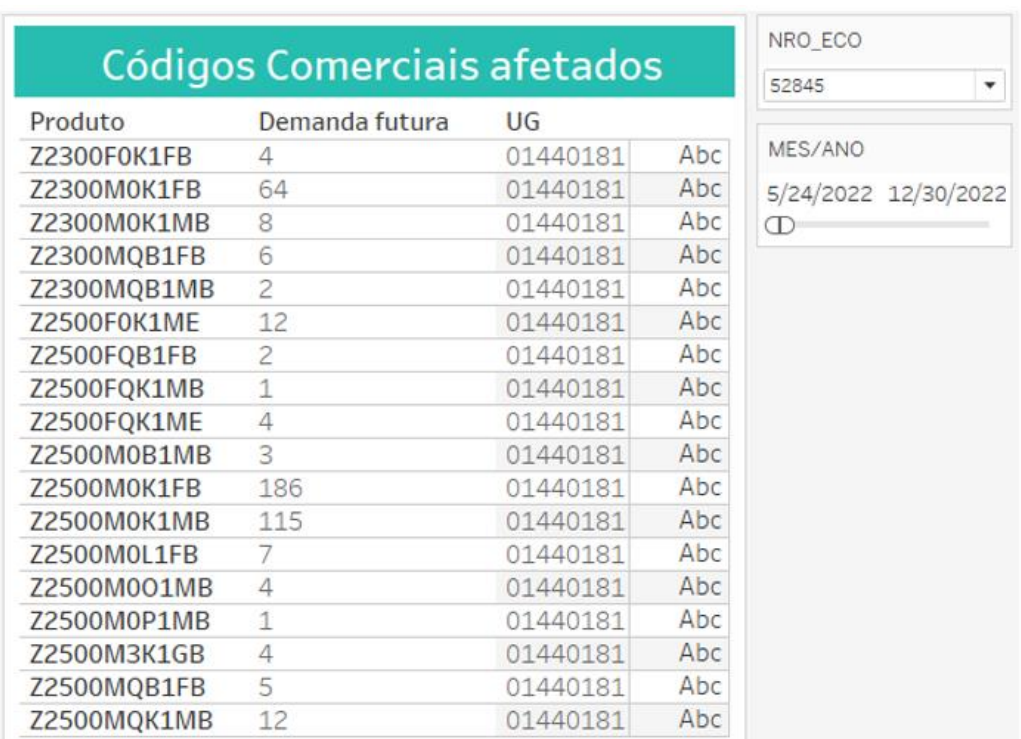

# Figura 27 – Segunda tela do COSTVAR

Fonte: Elaboração própria (2022).

Por fim, uma terceira tela foi criada para a ferramenta, na qual o objetivo é verificar qual variação de custo total de cada máquina. Para isto, é necessário inserir as informações de método de custo, código comercial que deseja-se verificar e o número da ECO. Como resultado será apresentado todas as UG que são afetadas pela alteração de engenharia e que fazem parte da estrutura da máquina, além de fazer o somatório do "ΔUG", a partir de um novo campo calculado "Δ Máquina".

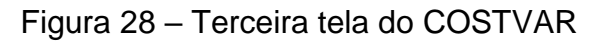

<span id="page-55-1"></span>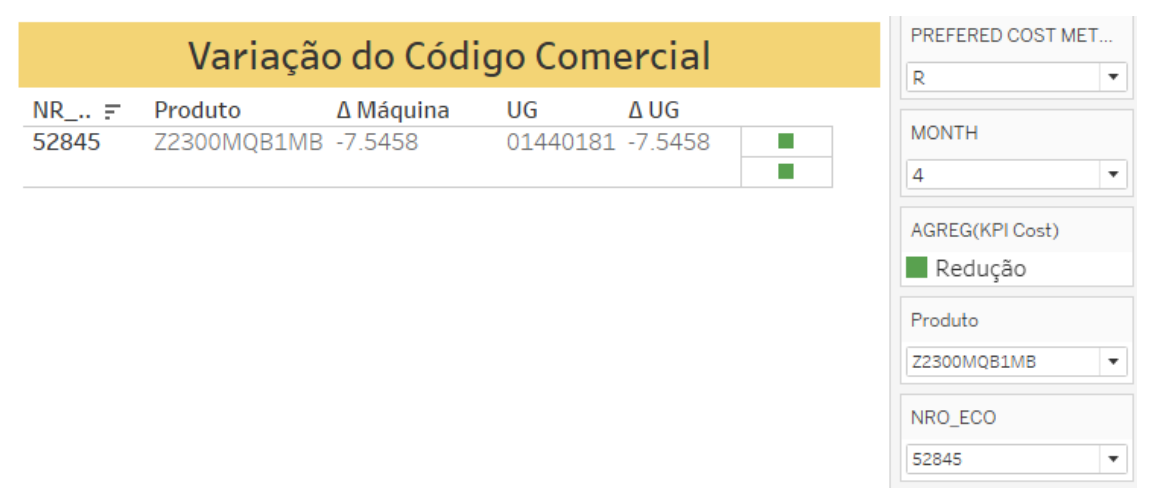

O Tableau permite exportar todas as informações para o Microsoft Excel, possibilitando salvar as informações e/ou manipulá-las. De posse da variação de custo por máquina, resultante da terceira tela, pode-se cruzar com as informações da demanda futura, da segunda tela, resultando na variação de custo durante o período de tempo desejado.

## <span id="page-56-2"></span>**4.4 Análise do processo após implementação da automação**

Para verificar a utilidade do COSTVAR e seu impacto nos desperdícios identificados anteriormente à automação, foi feita uma nova análise sobre a percepção dos usuários quanto a ferramenta, além do fluxograma do estado futuro.

Um novo formulário foi enviado aos participantes, posteriormente ao treinamento, onde constatou-se que a implementação da automação do cálculo de variação de custo facilitou a vida dos usuários, conforme Figuras 29 e 30.

<span id="page-56-0"></span>Figura 29 – Pergunta sobre diferença na dificuldade do processo após o COSTVAR

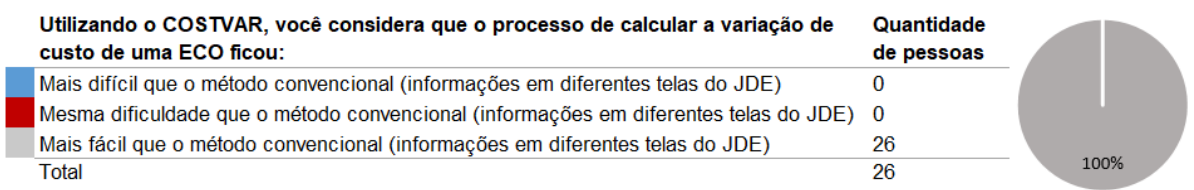

## Fonte: Elaboração própria (2022).

Na Figura 30 foi possível mensurar a economia de tempo ao calcular a variação de custo de uma ECO quando utilizada a ferramenta de automação. As condições de contorno foram as mesmas que aplicadas no formulário inicial, indicado na Figura 7.

<span id="page-56-1"></span>Figura 30 – Pergunta sobre o tempo gasto em BC após implementação do COSTVAR

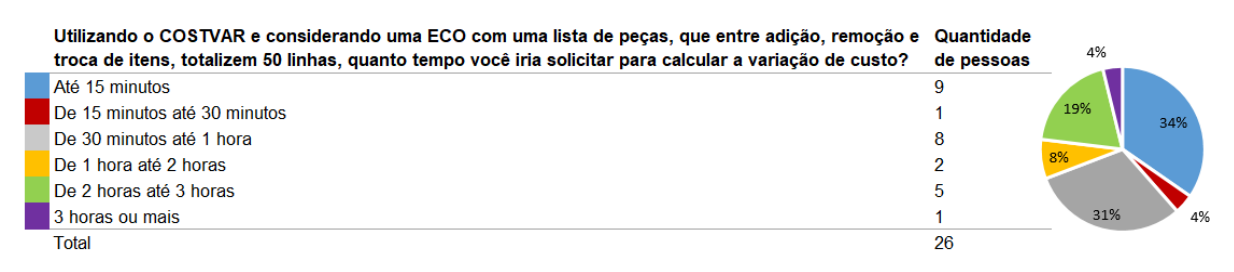

Fonte: Elaboração própria (2022).

É possível verificar que 69% das pessoas afirmaram que o tempo para confeccionar o Business Case é agora de no máximo 1 hora, ressaltando que 34% das respostas indicaram que o tempo passou a ser de no máximo quinze minutos.

Comparando-se com o formulário inicial enviado, tem-se a situação ilustrada na Figura 31, na qual a economia de tempo foi de, no mínimo, uma hora, o que resulta em, pelo menos, R\$ 210.000 a menos ao longo de 2022, que poderão ser gastos em outros desenvolvimentos pertinentes ao setor.

<span id="page-57-0"></span>Figura 31 – Diferença de tempo com a implementação do COSTVAR

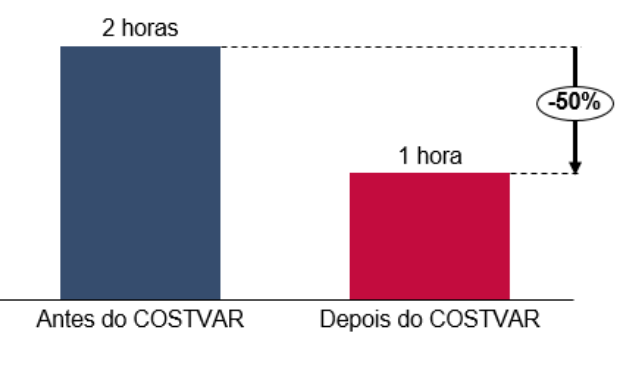

Fonte: Elaboração própria (2022).

Quanto a confiabilidade dos dados resultantes do COSTVAR, que automatizou a metodologia adotada no cálculo de variação de custo, tem-se a Figura 32.

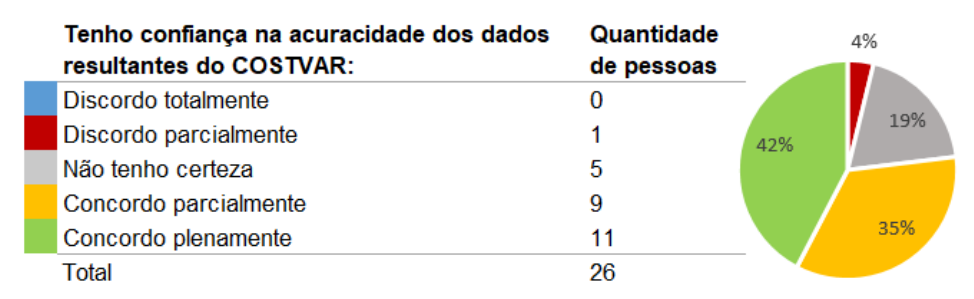

<span id="page-57-1"></span>Figura 32 – Pergunta sobre a confiabilidade dos dados após o COSTVAR

Fonte: Elaboração própria (2022).

A comparação com o cenário antes da automação pode ser visto na Figura 33, na qual evidencia-se que houve uma melhora significativa na confiabilidade do processo. Sem a utilização da ferramenta COSTVAR mais de 51% das pessoas haviam respondido que discordavam da afirmação que "tenho confiança na acuracidade dos dados quando crio um Business Case" e, após a implementação, este número foi de apenas 23%. Houve um aumento de 740% na escolha de

"concordo plenamente", comprovando que o processo tornou-se mais claro e com uma metodologia padronizada.

<span id="page-58-0"></span>Figura 33 – Diferença da confiabilidade do processo com a implementação do COSTVAR

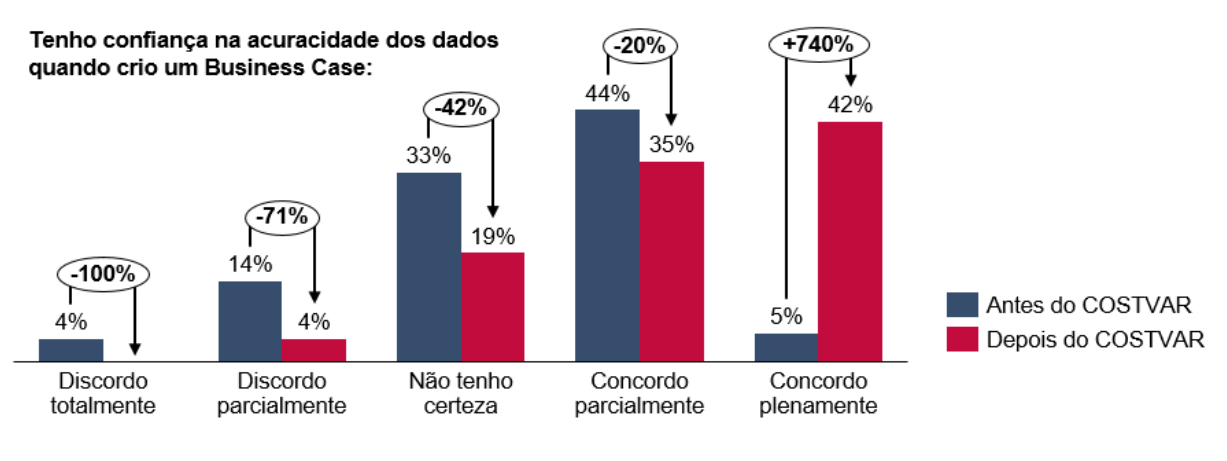

Fonte: Elaboração própria (2022).

A próxima pergunta ilustrada na Figura 34 teve o objetivo de verificar a opinião dos colaboradores sobre a ferramenta.

<span id="page-58-1"></span>Figura 34 – Pergunta sobre o feedback dos funcionários sobre a ferramenta

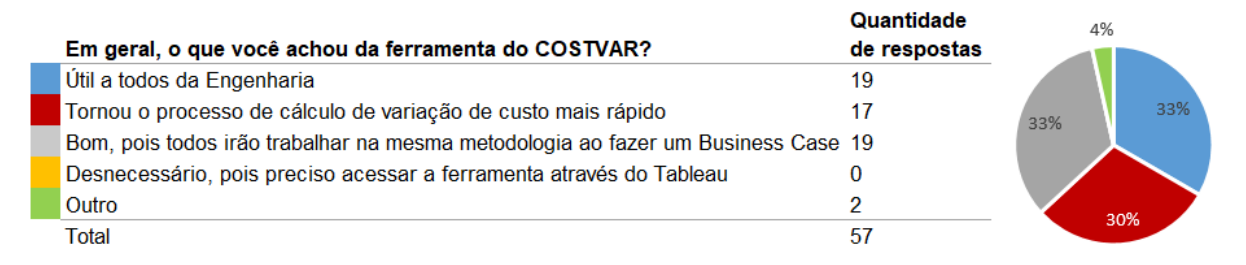

Fonte: Elaboração própria (2022).

Esta questão era de múltipla escolha, da qual não houve nenhuma resposta afirmando que a ferramenta foi desnecessária, mas sim que auxiliou a padronizar a metodologia. As duas respostas escritas no campo livre foram "Análise útil tanto para o financeiro quanto para a engenharia" e "Útil para comparar o BC feito na fase de viabilidade com a etapa de aprovação da ECO".

Quando perguntados se possuíam interesse que a ferramenta continuasse a ser aprimorada, todos responderam que sim, conforme Figura 35.

<span id="page-59-0"></span>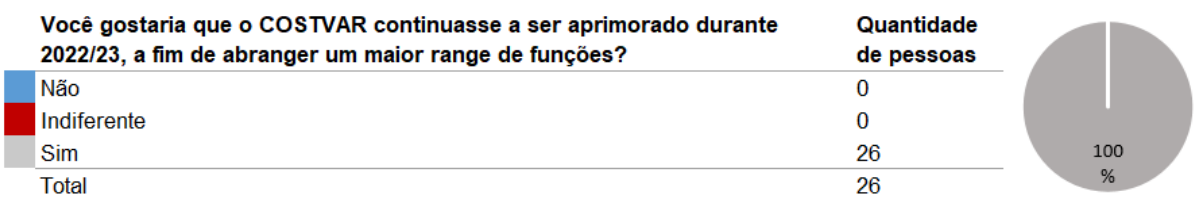

# Figura 35 – Pergunta sobre o interesse no aprimoramento do COSTVAR

Fonte: Elaboração própria (2022).

Por fim, foi deixado um campo em aberto, nomeado como "Comentários/sugestões gerais sobre a ferramenta", do qual resultaram as seguintes críticas:

<span id="page-59-1"></span>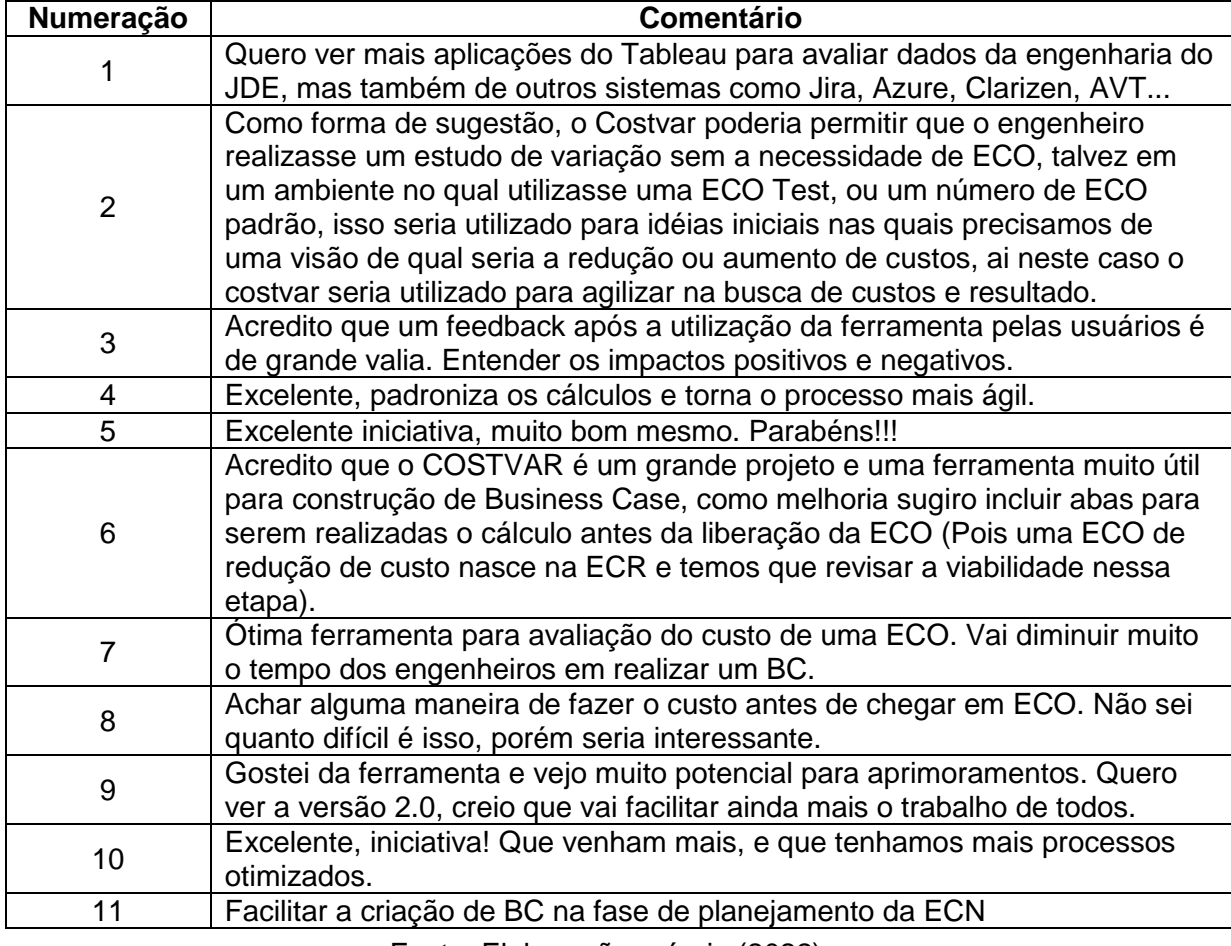

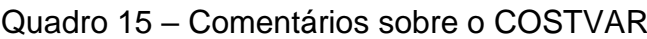

Fonte: Elaboração própria (2022).

Além da percepção dos usuários, foi analisado os desperdícios do processo após a implementação da ferramenta de automação do cálculo de variação de custos, no qual podem-se notar diferenças em relação a lista identificada anteriormente, conforme apresenta o Quadro 16.

<span id="page-60-0"></span>

| Parte do processo                                                                             | <b>Desperdício</b>            | Impacto no PDP antes do<br><b>COSTVAR</b>                                       | Impacto no PDP<br>depois do COSTVAR                   |  |
|-----------------------------------------------------------------------------------------------|-------------------------------|---------------------------------------------------------------------------------|-------------------------------------------------------|--|
|                                                                                               | Tempo                         | R\$ 420.000 por ano                                                             | R\$ 210.000 por ano                                   |  |
|                                                                                               | Defeitos                      | Informação com qualidade<br>deficiente.                                         | Desperdício eliminado                                 |  |
|                                                                                               | Defeitos                      | Dados e informações<br>errôneas.                                                | Desperdício eliminado                                 |  |
|                                                                                               | Falta de<br>disciplina        | Regras mal elaboradas.<br>Falta de padrão.                                      | Desperdício eliminado                                 |  |
| Elaboração do Business<br>Case de forma manual                                                | Movimentação<br>desnecessária | Busca excessiva por<br>informações.                                             | Desperdício eliminado                                 |  |
|                                                                                               | Processos<br>inadequados      | Uso inadequado das<br>competências (mau uso da<br>hora da engenharia).          | Desperdício eliminado                                 |  |
|                                                                                               | Processos<br>inadequados      | Transações excessivas<br>entre telas do JDE e<br>Microsoft Excel                | Desperdício eliminado                                 |  |
|                                                                                               | Processos<br>inadequados      | Uso inadequado das<br>competências (mau uso da<br>hora da engenharia).          | Desperdício eliminado                                 |  |
| Avaliação se o cálculo<br>do Financeiro converge                                              | Espera                        | Espera pelos dados<br>provenientes do Financeiro.                               | Desperdício eliminado                                 |  |
| com Business Case                                                                             | Transporte                    | Comunicação ineficiente.                                                        | Desperdício eliminado                                 |  |
|                                                                                               | Movimentação<br>desnecessária | Busca de informações.                                                           | Desperdício eliminado                                 |  |
|                                                                                               | Falta de<br>disciplina        | Responsabilidades mal<br>definidas.                                             | Desperdício eliminado                                 |  |
| Caso informação do BC                                                                         | Processos<br>inadequados      | Uso inadequado das<br>competências (mau uso da<br>hora da engenharia).          | Desperdício eliminado                                 |  |
| seja divergente do<br>número do Financeiro,                                                   | Transporte                    | Comunicação ineficiente.                                                        | Desperdício eliminado                                 |  |
| avaliar se erro está na<br>Engenharia                                                         | Movimentação<br>desnecessária | Busca de informações.                                                           | Desperdício eliminado                                 |  |
|                                                                                               | Falta de<br>disciplina        | Responsabilidades mal<br>definidas.                                             | Desperdício eliminado                                 |  |
| Caso o erro tenha sido                                                                        | Superprodução                 | Redundância das tarefas.                                                        | Desperdício eliminado                                 |  |
| feito por parte da<br>Engenharia, refazer BC                                                  |                               | Todos citados anteriormente em "Elaboração<br>do Business Case de forma manual" | Desperdício eliminado                                 |  |
|                                                                                               | Defeitos                      | Dados e informações<br>errôneas.                                                | Desperdício eliminado                                 |  |
| Com o BC refeito,<br>comunicar Compras                                                        | Defeitos                      | Informação com qualidade<br>deficiente.                                         | Desperdício eliminado                                 |  |
| para re-priorizar a ECO                                                                       | Falta de<br>disciplina        | Definição pobre de<br>dependências entre<br>atividades                          | Desperdício eliminado                                 |  |
| Correção da prioridade<br>por parte de Compras                                                | Superprodução                 | Redundância das tarefas.                                                        | Desperdício eliminado                                 |  |
| Caso o erro seja por<br>parte do Financeiro,<br>Engenharia comunica-<br>los para que corrijam | Processos<br>inadequados      | Uso inadequado das<br>competências (mau uso da<br>hora da engenharia).          | Desperdício eliminado                                 |  |
| Cálculo de variação de<br>custos por parte do<br>Financeiro                                   | Superprodução                 |                                                                                 | Adição de desperdício.<br>Redundância das<br>tarefas. |  |
| Correção por parte do<br>Financeiro                                                           | Superprodução                 | Redundância das tarefas.                                                        | Desperdício eliminado                                 |  |

Quadro 16 – Desperdícios após a implementação do COSTVAR

Fonte: Elaboração própria (2022).

Quase todos os desperdícios não-mensuráveis foram eliminados. Houve também uma diminuição do custo de hora de engenharia empregado na atividade de desenvolvimento de Business Case de forma manual, resultando em uma economia anual de R\$ 210.000.

Em contrapartida, o cálculo desenvolvido pelo Financeiro tornou-se redundante, uma vez que independentemente de seu resultado, a ECO será priorizada de forma correta e o resultado econômico poderá ser atualizado facilmente.

O fluxograma, com a eliminação dos desperdícios após a implementação do COSTVAR, pode ser visualizado na Figura 36, no qual evidencia-se todas as melhoras citadas anteriormente.

<span id="page-61-0"></span>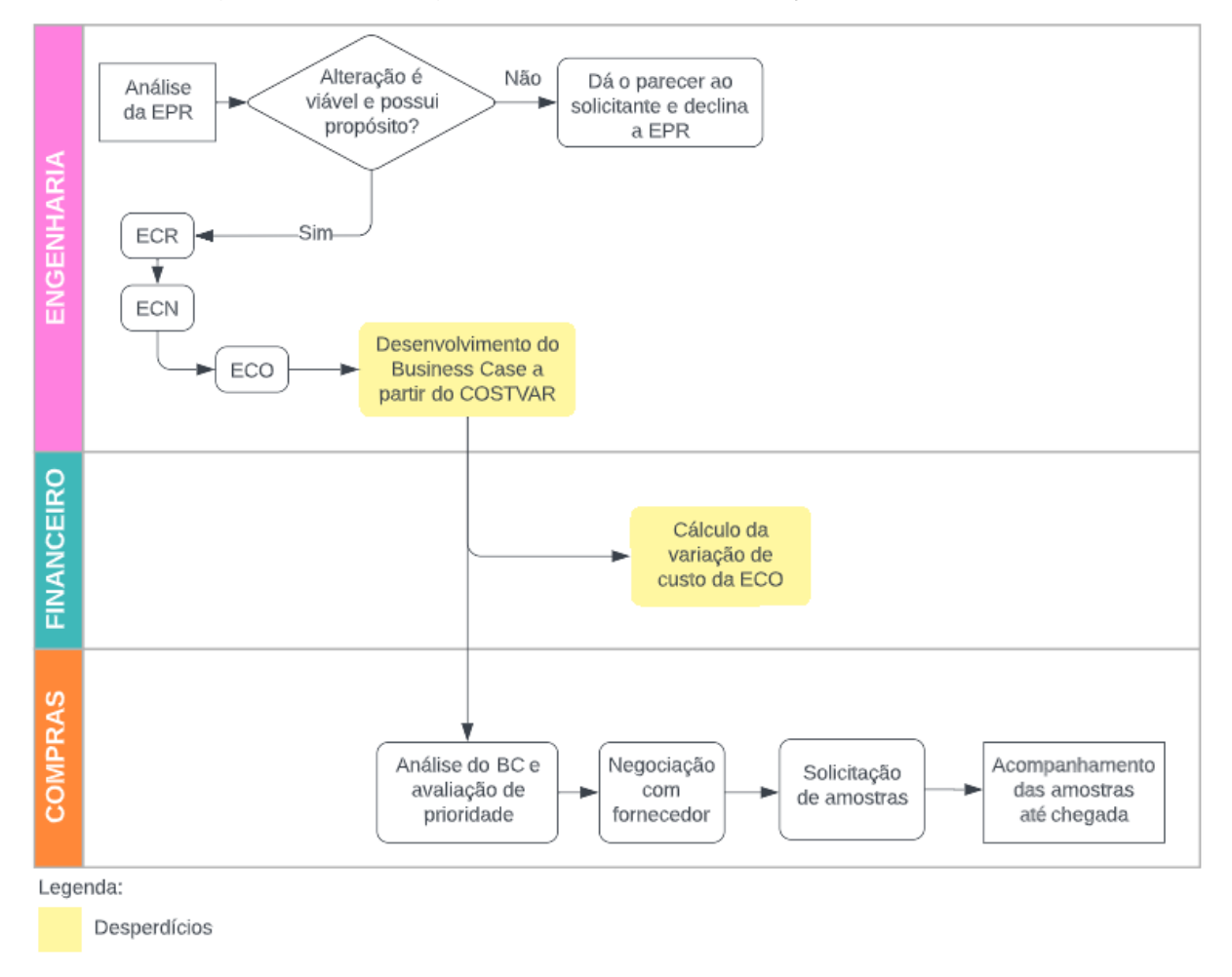

Figura 36 – Fluxograma após a implementação do COSTVAR

Fonte: Elaboração própria (2022).

Nota-se que diversos desperdícios puderam ser eliminados, todavia, mesmo que de forma automática, o desenvolvimento do Business Case ainda é considerado um desperdício, visto que o tempo empregado não foi totalmente eliminado.

#### <span id="page-62-0"></span>**5 CONCLUSÃO**

Este estudo buscou avaliar os desperdícios do procedimento de cálculo de variação de custo de alterações de engenharia de uma empresa do ramo de equipamentos agrícolas. O foco deste trabalho de conclusão foi de automatizar este processo, através da utilização da plataforma de *Business Intelligence* Tableau, de modo a otimizá-lo. Ao total foram desenvolvidos dois fluxogramas para visualização do processo, um antes da automação e um posterior, assim como duas pesquisas, nos mesmos momentos entre os colaboradores da Engenharia de Produto.

Como principais contribuições desse estudo, pode-se ressaltar que, através do mapeamento do processo anterior a automação, assim como o desenvolvimento de uma pesquisa com os colaboradores da Engenharia de Produto, foi possível compreender que haviam inúmeras dificuldades e falhas durante o procedimento de cálculo de variação de custo. No processo de desenvolvimento de Business Case, por si só, faltava clareza e metodologia padronizava, o que resultava em números não confiáveis. Em virtude disso, diversos outros desperdícios eram gerados durante o fluxo de aprovações da ECO, como, por exemplo, sua priorização de forma errônea, mau uso da hora da engenharia e trabalhos redundantes.

A partir dessas evidências, a ferramenta foi desenvolvida de forma a minimizar ou eliminar as perdas identificadas anteriormente. Comprovou-se, após a finalização da ferramenta COSTVAR, que quase a totalidade dos desperdícios puderam ser eliminados, agregando um processo mais eficiente à empresa.

Além disso, um treinamento foi ministrado para os engenheiros que estavam ligados diretamente a este procedimento, no qual foi evidenciado que a totalidade das pessoas afirmaram que a automação deixou o processo mais fácil. Verificou-se também que, com a implementação da ferramenta COSTVAR, é possível gerar uma economia de R\$ 210.000 anuais à empresa.

Os objetivos específicos estabelecidos em fase inicial deste trabalho de conclusão podem ser vistos a seguir, dos quais todos foram cumpridos.

- a) Mapear o processo atual no que tange o cálculo de variação de custos;
- b) Determinar os passos necessários de como realizar o cálculo da variação de custo para qualquer tipo de alteração de engenharia;
- c) Desenvolver a automação deste cálculo, de forma a ser facilmente atualizado e sem dependência humana, utilizando o software *Tableau*,

criando uma plataforma onde qualquer funcionário da empresa, com permissão, pode acessar;

- d) Comparar a satisfação dos usuários antes e depois da implementação da ferramenta de automação;
- e) Comparar os desperdícios do procedimento de cálculo de variação de custos antes e depois da automação;

A partir da implementação da automação do cálculo de variação de custo, os dados resultantes tornaram-se mais assertivos, contribuindo para uma correta tomada de decisão da empresa no que tange a priorização de alterações de engenharia. Além disso, foi possível reduzir o tempo empregado na operação e distorção de informações, que antes não eram confiáveis e nem padronizadas.

Recomenda-se à todas as empresas, independente de seu setor, que analisem seus processos internos e identifiquem os desperdícios associados, verificando se, com o auxílio de uma ferramenta de BI, as perdas possam ser minimizadas ou eliminadas. Neste trabalho de conclusão evidenciou-se que, automatizando processos, é possível deixá-lo mais eficiente e com dados mais assertivos, além de reduzir as horas empregadas na operação.

Como próximos passos para o aprimoramento da ferramenta, estão sendo desenvolvidos novos DTS, de forma a possibilitar que todos os resultados sejam apresentados em somente uma tela. Além disso, entende-se que é necessário um estudo para possibilitar a automação do cálculo de variação de custo quando a alteração ainda está em fase de ECN, desse modo a ECO já será criada com um Business Case atrelado, facilitando, ainda mais, que o fluxo de aprovações seja feito de maneira rápida.

# <span id="page-64-0"></span>**REFERÊNCIAS**

Agro deve representar mais de 30% do PIB do Brasil em 2021. **Globo Rural**, 2021. Disponível em:

<https://revistagloborural.globo.com/Noticias/Economia/noticia/2021/06/agro-deverepresentar-mais-de-30-do-pib-do-brasil-em-2021.html>. Acesso em: 13 de novembro de 2021.

ANGÉNIOL, Sandrine et al. Industrial need to improve cost integration in multi-criteria decision during design – case study at Airbus and Eurocopter. 2005.

BASAK, Ginette B. Cost management in an imperfect world: bridging the gap between theory and practice. 2006. Disponível em: <http://www.icoste.org/SloveniaPlenaryLectures/icecFinal00185.pdf>. Acesso em 01 de novembro de 2021.

BAUCH, C. Lean Product Development: Making waste transparent. Munich, 2004. 140 p. Tese (Doutorado) – Technical University of Munich.

BETIS, L; NETO, A; RIGHETTI, J. O impacto da manutenção no custo-benefício em máquinas agrícolas após o término da garantia. 2014. Disponível em: <https://www.unicesumar.edu.br/mostra-2014/wpcontent/uploads/sites/92/2016/07/lucimara\_rodrigues\_betis.pdf>. Acesso em 22 de novembro de 2021.

BRASIL, Governo do. Agronegócio brasileiro atinge novo recorde nas exportações de US\$ 14,53 bilhões. 2022. Disponível em: <https://www.gov.br/ptbr/noticias/agricultura-e-pecuaria/2022/04/agronegocio-brasileiro-atinge-novorecorde-nas-exportacoes-de-us-14-53-bilhoes>. Acesso em 16 de maio de 2022.

CARARETO, Edson Soares et al. Gestão Estratégica de Custos: custos na tomada de decisão. 2006.

CRUZ, Nuno Miguel Pereira da. Implementação de ferramentas Lean Manufacturing no processo de injeção de plásticos. 2013. Disponível em: <https://repositorium.sdum.uminho.pt/bitstream/1822/26677/1/Dissertacao\_MIEGI\_N uno%20Cruz\_2013.pdf>. Acesso em 15 de maio de 2022.

CUNHA, Ana Maria Campo Alves da et al. Aplicabilidade da metodologia Lean em uma lavanderia hospitalar. 2011. Disponível em: < https://bvsms.saude.gov.br/bvs/artigos/aplicabilidade\_metodologia\_lean\_lavanderia hospitalar.pdf>. Acesso em 01 de novembro de 2021.

DOMINGUES, João Pedro Diogo. Aplicação de ferramentas Lean e Seis Sigma numa indústria de sistemas de Fixação. 2013. Disponível em: <https://run.unl.pt/bitstream/10362/11177/1/Domingues\_2013.pdf>. Acesso em 28 de outubro de 2021.

FILOMENA, Tiago Pascoal; NETO, Francisco José Kliemann. Modelo de gestão de custos para o desenvolvimento de produto. Disponível em: < https://intercostos.org/documentos/congreso-08/239.pdf>. Acesso em 01 de novembro de 2021.

FRANCESCHI, Alessandro de. Sistemática de análise de falhas de equipamentos agrícolas sob a ótica de projeto do produto. 2015. Disponível em: <https://repositorio.ufsm.br/bitstream/handle/1/3623/FRANCESCHI%2c%20ALESSA NDRO%20DE.pdf?sequence=1&isAllowed=y>. Acesso em 11 de novembro de 2021.

GERIGK, Willson et al. Custos dos serviços na administração pública municipal: um estudo utilizando o método do custo-padrão. 2007. Disponível em: < https://anaiscbc.emnuvens.com.br/anais/article/view/1500/1500>. Acesso em 15 de novembro de 2021.

Guia PMBOK® 6a. ed. EUA: Project Management Institute, 2017.

HUNDAL, Mahendra S. Designing to cost. In: PARSAEI, Hamid R.; SULLIVAN, William G. Concurrent Engineering: Contemporary issues and modern design tools. 1993. p. 329 – 351.

LANZARIN, Ana Júlia. Automação de Processos: estudo e aplicação de método de custeio para precificação de projeto. 2020. Disponível em: <https://repositorio.ufsc.br/bitstream/handle/123456789/218707/TCC.pdf?sequence= 2&isAllowed=y>. Acesso em 19 de setembro de 2021.

LIKER, J. K. (2004). The Toyota Way: 14 Management Principals from the World's Greatest Manufacturer. New York: McGraw-Hill.

LIMA, Christian Bastos. Digitalização de um programa de ideias: Análise do processo de implantação e resultados. 2021.

LIMA, Danilo Felipe Silva de et al. Mapeamento do fluxo de valor e simulação para implementação de práticas Lean em uma empresa calçadista. 2016.

MARQUETTI, A; HOFF, C; MIEBACH, A. Lucratividade e Distribuição: A Origem Econômica da Crise Política Brasileira. Disponível em: <https://www.researchgate.net/profile/Adalmir-

Marquetti/publication/312191358\_Lucratividade\_e\_Distribuicao\_A\_Origem\_Economi ca\_da\_Crise\_Politica\_Brasileira/links/58753bf208ae329d62205f02/Lucratividade-e-Distribuicao-A-Origem-Economica-da-Crise-Politica-Brasileira.pdf>. Acesso em 17 de setembro de 2021.

MELLO, M; SCHLOSSER, J; CERVO, H. A tomada de decisão baseada em atributos que influenciam a compra de máquinas agrícolas.

MARTINS, Eliseu. Contabilidade de custos. 9 ed., 2003.

MOREIRA, Sónia Patrícia da Silva. Aplicação das Ferramentas Lean. Caso de Estudo. 2011. Disponível em:

<https://repositorio.ipl.pt/bitstream/10400.21/1167/1/Disserta%c3%a7%c3%a3o.pdf>. Acesso em 31 de outubro de 2021.

NETO MORENO, Aureliano et al. O impacto da manutenção no custo-benefício em máquinas agrícolas após o término da garantia. 2015. Disponível em: < http://rdu.unicesumar.edu.br/bitstream/123456789/2835/1/lucimara\_rodrigues\_betis 2.pdf>. Acesso em 10 de novembro de 2021.

OLIVEIRA, M.D.M.; NACHILUK, K. Maior custo. Cultivar Máquinas, ano 13, n. 26, p. 10-12, 2013.

ORACLE. JD Edwards Enterprise One. Disponível em: <https://www.oracle.com/br/applications/jd-edwards-enterpriseone/>. Acesso em 02 de novembro de 2021.

PEDRÃO, Luciana Cristina. Gerenciamento de Projetos Lean; utilização otimizada de recursos garante sucesso na gestão de projetos. Disponível em: < https://www.lean.org.br/comunidade/artigos/pdf/artigo\_269.pdf>. Acesso em 31 de outubro de 2021.

PIB do agronegócio brasileiro. CEPEA. 2021. Disponível em: < https://www.cepea.esalq.usp.br/br/pib-do-agronegocio-brasileiro.aspx>. Acesso em 10 de novembro de 2021.

PINTO, Luís Carlos da Costa Campos Carneiro. Aplicação Lean Seis Sigma (LSS) à Gestão de Projetos. 2012. Disponível em: < https://run.unl.pt/bitstream/10362/8760/1/Pinto\_2012.pdf>. Acesso em 31 de outubro de 2021.

Qual é a participação do agronegócio no PIB e nas exportações brasileiras?. **Climate Fieldview**, 2021. Disponível em: <https://blog.climatefieldview.com.br/quale-a-participacao-do-agronegocio-no-pib-e-nas-exportacoes-brasileiras>. Acesso em 14 de novembro de 2021.

REIS, Luciano Gomes dos; RIBEIRO, Priscila Andreoni; SLOMSKI, Valmor. Custo no setor público: uma proposta de implementação de sistemas de custeio. In Anais: IX Congresso Internacional de Custos. 2005.

RIANI, Aline Mattos. Estudo de caso: O Lean Manufacturing aplicado na Becton Dickinson. 2006. Disponível em: <https://www.ufjf.br/ep/files/2014/07/2006\_3\_Aline.pdf>. Acesso em 16 de maio de 2022.

RIBEIRO, Heliton José *et al*. Precificação e Lucratividade. 2007. Disponível em: <https://anaiscbc.emnuvens.com.br/anais/article/view/1613/1613>. Acesso em 16 de setembro de 2021.

ROZENFELD, H.; FORCELLINI, F. A.; AMARAL, D. C.; et al. Gestão de Desenvolvimento de Produto: uma referência para a melhoria do processo.1 ed. São Paulo: Saraiva, 2006.

SALGADO, Eduardo Gomes. Investigação dos desperdícios no processo de desenvolvimento de produtos por meio da abordagem da produção enxuta. 2008. SALGADO, Eduardo Gomes et al. Análise da aplicação do mapeamento do fluxo de valor na identificação de desperdícios do processo de desenvolvimento de produtos. 2009.

SANTOS, Luciano Costa et al. Aplicação do mapeamento do fluxo de valor para a implantação da produção enxuta na fabricação de fios de cobre. 2011.

SANTOS, Leonardo Ribeiro dos. Gestão da manutenção em máquinas e equipamentos agrícolas. 2018. Disponível em: < https://agbbauru.org.br/publicacoes/Alimentando2ed/pdf/Alimentando2ed-33.pdf>. Acesso em 15 de novembro de 2021.

SILVA, Edson Coutinho da; OLIVEIRA, Vinícius Ravecini de. Gestão de Custos em Projetos: Desafios para uma Indústria. 2017.

SOLID Professor. The Design-to-Cost Objective for Engineering Teams.

TABLEAU. Disponível em: < https://www.tableau.com/pt-br>. Acesso em 02 de novembro de 2021.